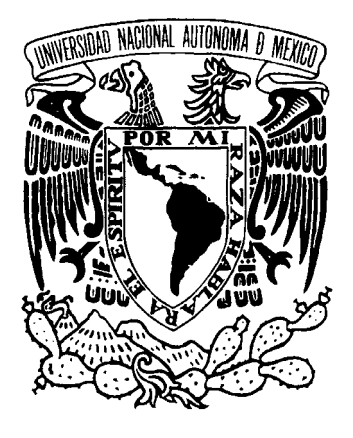

### UNIVERSIDAD NACIONAL AUTÓNOMA DE MÉXICO ESCUELA NACIONAL DE ARTES PLÁSTICAS

"Introducción al Modelado Poligonal"

Fundamentos didácticos para el aprendizaje del modelado poligonal en 3ds Max.

**Tesina** 

Que para obtener el título de:

Licenciado en Diseño y Comunicación Visual

Presenta

Martín Giovanni Santillán Vázquez

Director de Tesina: Lic. Abel Sánchez Castillo

México, DF, 2007

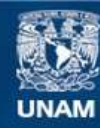

Universidad Nacional Autónoma de México

**UNAM – Dirección General de Bibliotecas Tesis Digitales Restricciones de uso**

### **DERECHOS RESERVADOS © PROHIBIDA SU REPRODUCCIÓN TOTAL O PARCIAL**

Todo el material contenido en esta tesis esta protegido por la Ley Federal del Derecho de Autor (LFDA) de los Estados Unidos Mexicanos (México).

**Biblioteca Central** 

Dirección General de Bibliotecas de la UNAM

El uso de imágenes, fragmentos de videos, y demás material que sea objeto de protección de los derechos de autor, será exclusivamente para fines educativos e informativos y deberá citar la fuente donde la obtuvo mencionando el autor o autores. Cualquier uso distinto como el lucro, reproducción, edición o modificación, será perseguido y sancionado por el respectivo titular de los Derechos de Autor.

## **AGRADECIMIENTOS**

Este sueño que como generalmente pasa en mi vida se cumple, sin una ilusión, sin una aspiración sin esa materia que esta mas allá del conciente ese momento, ese brevísimo instante de pureza mental ahí donde se albergan lo mejor de nuestra vida por que sin querer y a plena conciencia somos dioses creadores de nuestro propio destino, lo variamos, lo manipulamos a nuestro antojo incluso podemos volar o ser dueños de cualidades fantásticas. De ahí desperté y me doy cuenta que con toda la fuerza de mi ser forje mi propio camino y fue el que siempre desee.

Logros dichas y dedicaciones funestas embriagadas en el llanto de las personas que hoy ya no están gracias, por que este epiléptico renacido llego a una meta mas mírenme ijsi pude!! Gracias por creer y por haber pasado en esta vida a mi lado en esta que me ha dolido tanto seguir pero sin ustedes no se hubiera podido edificar ese pedacito de trigo, para cosechar esa primera parte del huerto, los llevo en mi corazón y siempre estarán ahí gracias por guiarme y cuidarme a cada momento los siento aquí y no hay día que no los recuerde, gracias por cada instante, por cada momento, y perdón por nunca dedicarles la lagrima que se merecían a todos ellos a esas personitas que ya no están gracias por ser en cada instante en cada momento parte fundamental.

### A MIS VIEJOS:

La vida siempre fue dura para nosotros y contra todo hemos salido adelante, perdón por no tener palabras rebuscadas que demuestren el estudio que tiene su hijo, pero esta vez se escribe del corazón ese que no han dudado en entregar para que progrese, esa fuerza y ese carácter que hoy en que me convertí en hombre entiendo cada día mejor. Madre ya vez nadie me pisoteo y ya vez, cada día trato de ser el mejor en lo que hago así fuese el barrendero buscaría serlo, pues la única forma sabia de honrarlos que he encontrado no es con flores ni templos de piedra o madera que edifique después que todo pase y el tiempo de estar separados unos instantes llegue, sino entregarles en sus manos el fruto del trabajo que llevamos por este periodo de vida que tenemos la dicha de caminar, se que no soy el mejor hijo ni el mas amoroso, pero quiero que sepan que nunca dejaron de ser mi inspiración, que siempre pero nunca como ustedes hacia mí, voy a dejar de amarles.

### A MIS HIJOS Y ESPOSA

Se que físicamente no están conmigo y quizás todavía no los conozca, pero quiero que sepan que siempre han estado en mi mente, y si alguna vez salí de la oscuridad en que el destino me metió ha sido para conocerles, para amarles y respetarles tal y mejor como lo han hecho conmigo, por eso y ser un pequeño e irreal impulso para seguir vivo y para llegar a esta meta, ojala y pronto nos veamos LES AMO.

### JUAN MANUEL ROGRIGUEZ Y MEMO KRAUZE

GRACIAS por mostrarme el camino y a saber que la montaña se conquista con hechos, pero se parte de sueños. MEMO sígueme guiando desde donde estés y cuando nos volvamos a ver resérvale un lugar al que "cacha" en el EQUIPO DE TUS AMORES. JUAN que dios te cuide y te acompañe por el tiempo que nos quede de compartir esta brecha llamada vida y gracias por enseñarme a vivir.

### A MIS ALUMNOS:

La parte medular, esta tesina no esta creada con el propósito de cumplir es para ustedes para que aprovechen y aprendan que los recursos se buscan mas allá de las paredes del colegio, encuentren recopilen investiguen y hagan conciencia de que afuera vamos a buscar hacerlos pedazos y los que no tengan un recurso extra están perdidos.

Trato de darles una herramienta pero para inquietar sus cualidades esas que me han mostrado pero que por desgracia ocultan, pensando que la multimedia de clase es lo único que existe, abran los ojos, y por favor cuando tengan el conocimiento bríndenlo esa jóvenes es la única forma de alcanzar la inmortalidad, la vida eterna quedarse en la mente como lo hago en ustedes y aunque me odien por momentos gracias…

### A MI ADORADA CALLE

Por que a tu lado aprendí los trucos mas importantes para triunfar, por que encontré el sentimiento y la valoración de la vida, por que no tuviste piedad y castigaste cuando tenias que hacerlo pero también te agradezco a cada una de las personas que me encontré en el camino, que forjaron mi carácter, a los que me enseñaron trucos, a las personas extraordinarias con las que compartí un cigarro, un entrenamiento, una copa, a aquellos que ya no veo mas que por televisión me siento orgulloso de ustedes, gracias: RULO, JEHU, PABLO, CABALLO, VALENTIN, JORGE, ZURDO, OSO, ERICK, ARCELIA, ROGER, PACO, OSVALDITO, MAYRENA, GABO, JOSE RA, ANGIE, y a CARO gracias por hacer de mi vida una delicia en verdad gracias te llevo siempre en mi corazón. Y para toda mi jauría como me enseñaron por ahí gracias.

### A MIS MAESTROS

Por darme la didáctica que empleo en esta tesina es de ustedes, aprovecho y trato de mejorar sus errores y atesoro sus virtudes y aciertos en clases, gracias queridos maestros de clase y de la vida.

### A MIS HERMANAS

YAZ y MARIA en algún tiempo nos veremos espero con ansias conocerlas me dejaron una gran responsabilidad y gracias a eso soy mejor cada día.

### PARA TODOS LOS QUE ME CONOCEN

Para los que creyeron en mí este documento, para los que no, mi completo agradecimiento sus dudas e intrigas me hicieron fuerte y una gran persona gracias por que no concibo la vida sin los detractores.

### A DIOS

A mi Jesús que me ilumina ese de mis abuelos mis tíos padres amigos y maestros de la vida, gracias por concederme la gracia de existir.

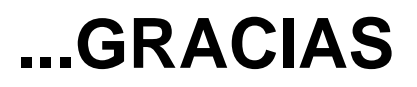

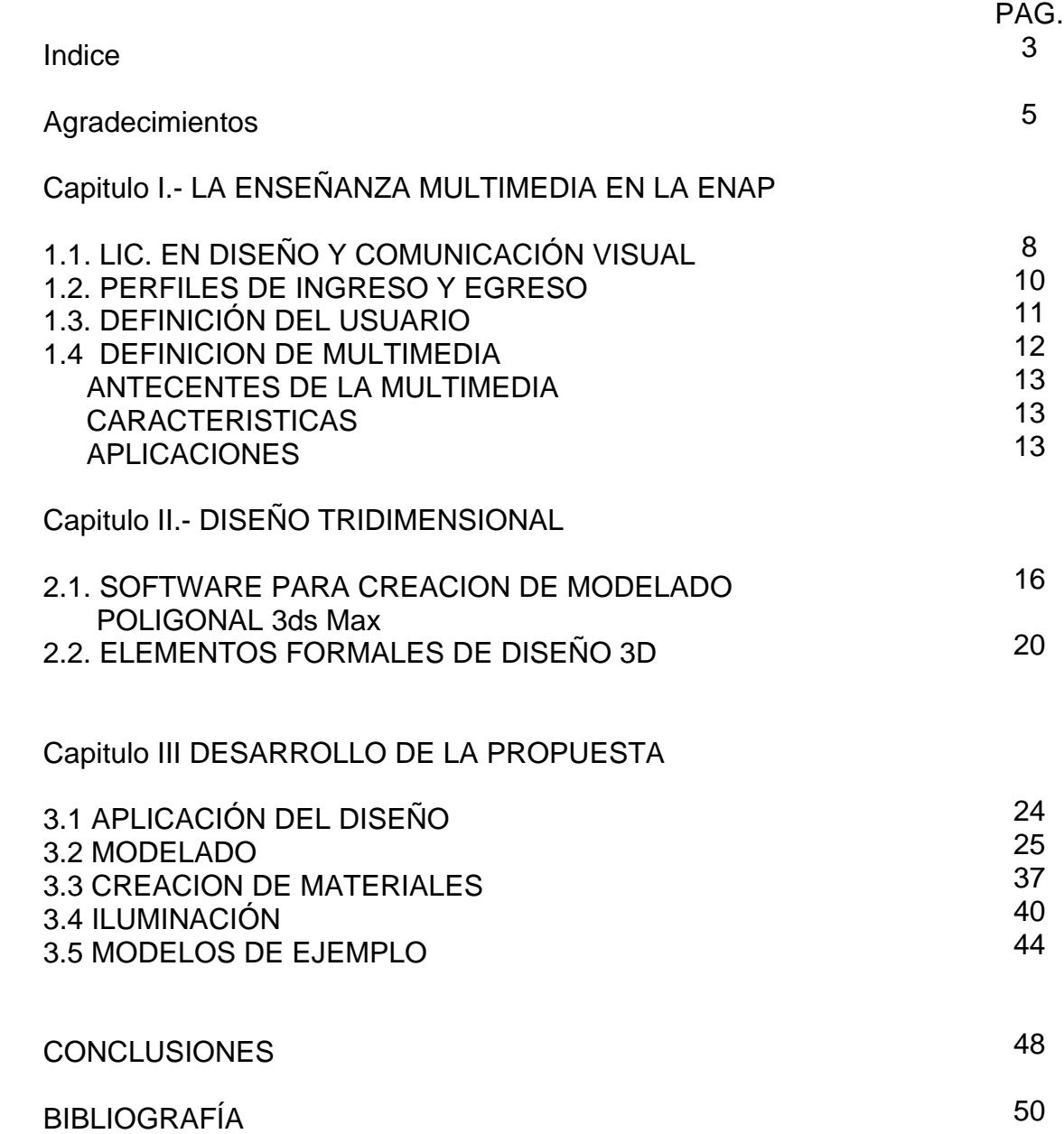

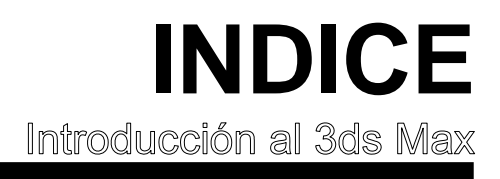

### **Capitulo I**  LA ENSEÑANZA MULTIMEDIA EN **LA ENAP**<br>Introducción al 3ds Max

### 1.1. LIC. EN DISEÑO Y COMUNICACIÓN VISUAL

En particular a los alumnos de séptimo semestre de la Escuela Nacional de Artes Plásticas en la carrera de Diseño y comunicación Visual en la orientación de multimedia y medios audiovisuales

La ENAP (escuela Nacional de Artes Plásticas) es una institución que forma parte de la Universidad Nacional Autónoma de México cuya finalidad es impartir educación superior a alumnos con aptitudes para el diseño, el dibujo, y las artes plásticas y cuenta con el siguiente plan de estudios para la carrera de Diseño y Comulación Visual:

Para el estudio de esta Licenciatura se considera una habilidad y formación integral principalmente entre la teoria y las habilidades tecnicas, realizando practicas que en su mayoría se realizan dentro del plantel; sin embargo, en los casos de las materias de Historia del Arte y en los talleres de producción, fotografía, dibujo y audiovisuales, se determina de acuerdo al criterio del profesor la realización de viajes de práctica. Por otra parte, debido a la carga de trabajo de las asignaturas y lo amplio de los horarios de clases, se recomienda el intervenir en el ejercicio profesional como práctica didáctica desde el quinto semestre, y formalmente hablando pues la necesidad del estudiante varia según su condición económica, política y social sólo a partir del séptimo se tienen los conocimientos básicos para desarrollar, formalmente, alguna actividad de la profesión.

En cuanto a los gastos de la carrera, es difícil establecer un costo aproximado, ya que los materiales con los que se trabaja son en su mayoría reciclables y en algunos casos, de importación, lo que ocasiona que los precios fluctúen de acuerdo al mercado. Asimismo, la relación de costos entre los diversos materiales es muy grande, ya que hay algunos cuyo precio es ínfimo y otros es considerable. Por otra parte, existen servicios que el estudiante necesita a lo largo de la carrera, tales como: impresiones y revelado fotográfico, cuyo costo se refleja en la calidad del proyecto en el que se aplica.

La Escuela Nacional de Artes Plásticas cuenta con el siguiente plan de estudios para la carrera de Diseño y Comulación Visual:

Nivel Básico, común a todos los alumnos de la Licenciatura, incluye los semestres primero, segundo, tercero y cuarto.

Nivel Profesional, cubre los semestres quinto, sexto, séptimo y octavo, con opción a una de las cinco orientaciones: Audiovisual y Multimedia, Diseño Editorial, Fotografía, Ilustración, Simbología y Diseño en Soportes Tridimensionales.

Nivel Conclusivo, noveno semestre. No existe Tronco Común con ninguna otra Licenciatura.

Las asignaturas de la carrera se dividen de la siguiente forma:

Asignaturas del Área Histórico-Contextual/Teórico-Metodológica. Estas asignaturas se dividen en dos bloques:

a) Las comunes a todos los alumnos, en cualquier nivel (como en el caso de las asignaturas sobre Historia del Arte).

b) Las específicas de la Orientación Profesional (como en el caso de la asignaturas de Teoría e Historia de los Sistemas Audiovisuales, Teoría e Historia del Diseño, Teoría e Historia de la Fotografía, y Teoría e Historia de la Ilustración).

Asignaturas del Área Profesional Específica. Estas asignaturas refieren directamente a la práctica específica y sólo se imparten en la Orientación Profesional determinada como:

1) Audiovisual y Multimedia (Producción Audiovisual, Animación, Dirección de Arte).

2) Diseño Editorial (Laboratorio de Diseño Editorial, Morfología para el Diseño).

3) Fotografía (Fotografía Especializada, Fotografía Experimental).

4) Ilustración (Dibujo, Ilustración).

5) Simbología y Diseño en Soportes Tridimensionales (Diseño, Envase y Embalaje, Morfología para el Diseño).

Asignaturas del Área Científica, Técnica y Tecnológica. Estas asignaturas se dividen en dos bloques:

a) Las comunes a todos los alumnos, en el nivel básico (como el caso de Geometría, Tipografía, Introducción a la Tecnología Digital).

b) Las específicas de la Orientación Profesional (como en el caso de las asignaturas de Animación Digital, Sistemas de Impresión Editorial, Fotografía Digital, Ilustración Digital, Diseño Digital).

Asignaturas del Área Complementaria. Esta área corresponde al bloque de asignaturas optativas que se eligen en el transcurso de la Licenciatura a partir del cuarto semestre (como el caso de Caricatura, Historia del Libro, Publicidad, Sonido y Música, Técnicas Experimentales de la Ilustración).

El plan de estudios consta de un total de 429 créditos, para todas las Orientaciones Profesionales

La orientación en Audiovisual y Multimedia

- Dirección artística
- Supervisión de producción en tv, cine y video. Producción
- Audiovisual.
- Multimedia de escritorio.
- De multimedia escénica.
- Caracterizaciones en cine, tv y video.
- De guiones.
- De animación tradicional y digital
- Multimedia de escritorio para equipamientos interactivos en museos, salas de arte o pabellones en exposiciones.
- Audiovisual para equipamientos interactivos en museos.
- Supervisión de instalación y calidad en iluminación y sonido.
- Asesoría.
- Docencia.
- Investigación (avance tecnológico, técnicas, equipo y materiales)

### **1.2 PERFILES DE INGRESO Y EGRESO**

Los alumnos que cursan la Escuela Nacional Preparatoria deberán haber cursado el Área de las Humanidades y de las Artes. Los alumnos inscritos en el CCH necesitarán cursar las asignaturas Diseño Ambiental y Expresión Gráfica. Para aquellos provenientes de instituciones educativas que carecen de estas áreas o asignaturas, es recomendable llevar materias del Área de las Humanidades y de las Artes, o asignaturas afines. Asimismo, requieren de:

- Aptitudes psicomotrices básicas para el dibujo y para el manejo de instrumentos de precisión.
- Capacidad para el desarrollo creativo y el trabajo en equipo.
- Capacidad de observación, así como de análisis y síntesis para adquirir y procesar información visual.
- Conocimientos previos en las áreas de geometría, dibujo e historia del arte
- Habilidades en cuanto al manejo de instrumentos y equipo propios para el diseño y las artes plásticas.
- Capacidad y disposición para la lectura y la investigación.
- Interés por las manifestaciones culturales.
- Capacidad y habilidad para la representación bi y tridimensional.
- Memoria visual.

El egresado de la Licenciatura en Diseño y Comunicación Visual es el profesionista que vincula la información teórica con el ejercicio práctico, lo que lo habilita para dirigir y producir el análisis y la solución a cada problemática específica del Diseño y la Comunicación Visual. De igual forma, para su ejercicio profesional tanto en el análisis como en la producción, aplica sus conocimientos sobre las diferentes manifestaciones culturales. Asimismo, para la configuración de su producción hace uso de las técnicas tradicionales como de los avances tecnológicos.

De igual forma, debe contar con disposición para el trabajo interdisciplinario y una gran vocación por la investigación, además de demostrar capacidad en el manejo de recursos humanos para la producción de imágenes aplicadas a los vehículos de comunicación visual.

### **1.3 DEFINICIÓN DEL USUARIO**

Diseño y Comunicación Visual es la disciplina que estudia la aplicación de los procedimientos y el manejo de las técnicas para la producción y la investigación de los mensajes visuales.

La función social del Diseño y la Comunicación Visual se refiere a la solución de problemas de interacción humana que implican la transferencia de información, la vinculación directa a los procesos de intercambio de conocimiento mediante: estrategias, instrumentos, procedimientos, recursos y conceptos propios de los códigos del lenguaje visual. Asímismo el lenguaje visual se relaciona con los demás sentidos, en especial con el oído, por lo cual incluye también a los medios audiovisuales.

En el ejercicio profesional del Diseño y la Comunicación Visual, convergen tanto los sistemas de configuración (creación y producción) de imágenes, así como los aspectos de significación (conceptualización, lectura e interpretación) de las mismas, aplicando el análisis y/o síntesis; así como la proyección de información, codificándola en el lenguaje visual y/o audiovisual, a fin de aplicarlo en los vehículos de comunicación visual de:

a) Representación. Para hacer clara y evidente la esencia del mensaje, como en la ilustración científica, el material didáctico o en los folletos instructivos.

b) Interpretación. Su objetivo es impactar o crear expectación en el receptor, como en el caso de la escenografía, la promoción comercial, los carteles de difusión, etc.

En el ámbito laboral, el Diseñador de la Comunicación Visual realiza sus actividades con gran capacidad creativa y un alto grado de responsabilidad colectiva, además de aplicar en todo momento su sensibilidad artística y conocimiento de los medios de comunicación masiva en proyectos de información y difusión de diversas magnitudes.

El Licenciado en Diseño y Comunicación Visual se vincula con todo aquel profesionista que requiera utilizar los medios masivos de comunicación y, en particular, con administradores de empresas, educadores, científicos y publicistas, tanto en el sector público como en el privado. Desarrolla su trabajo en talleres u oficinas, lo que implica contar con el espacio adecuado para las actividades propias de su profesión, utilizando equipo básico para el dibujo y las artes plásticas.

Algunas de las actividades más recurrentes en el ejercicio profesional son:

- Diseño y elaboración de planos, esquemas y gráficas para la presentación de información y datos.
- Diseño de carteles, folletos, volantes y catálogos para la difusión y promoción de productos y/o servicios; de portadas de libros, discos, marquesinas, revistas y fachadas.
- Diseño y procesamiento de material para la producción editorial.
- Diseño y aplicación de sistemas de identificación institucional o empresarial, tales como: logotipos, marcas comerciales, simbología y artículos promocionales para eventos; así como de sistemas de señalización internas o de tránsito.
- Realización y supervisión en la producción de ilustraciones, audiovisuales y fotografías de carácter: científico, comercial, didáctico, cultural y artístico.
- Diseño y producción de ambientaciones, promocionales tridimensionales, stands, escenografías y museografías, así como de material visual y audiovisual para proyectos de mercadotecnia y relaciones públicas.
- Docencia en el área de las artes plásticas y la comunicación. Diseño Gráfico aplicado a envase y embalaje.

Es importante señalar que dentro de la Orientación en Audiovisual y Multimedia, el profesionista en Diseño y Comunicación Visual está habilitado para desempeñarse en el área de los medios de comunicación como un directivo capaz de proponer, estructurar, desarrollar y aplicar estrategias de comunicación que sirvan para difundir, informar y en su caso, educar dentro de cualquier sector de nuestra sociedad. Los medios y soportes que utilizará en esta compleja tarea de difusión pueden ir desde la preparación de los efectos especiales de una presentación multimedia de escritorio utilizando equipos sofisticados de computación, hasta la preparación y producción de proyectos audiovisuales en televisión, cine, video y diaporama.

No menos importante resulta la producción de medios dentro del Diseño Editorial. En este campo puede mencionarse la capacidad altamente comunicativa de la publicidad directa y la comparativa, las cuales utilizan los siguientes medios: periódicos, folletos, revistas, boletines, catálogos, carteles, muestras y libros.

También destaca el poder de captación de los procesos de señalización y simbología que al ser aplicados en la vida diaria, satisfacen necesidades de información y ubicación social-urbana.

De igual manera podemos mencionar la importancia de la Fotografía profesional, la cual abarca los siguientes campos de acción: la ciencia, la medicina, el reportaje periodístico y la publicidad en general.

### **1.4 DEFINICION DE MULTIMEDIA**

La multimedia no es nada más que la combinación o utilización de dos o más medios de comunicación en forma concurrente. Designa todas las posibles combinaciones de las computadoras, las telecomunicaciones y la informática; las aplicaciones multimedia comprenden productos y servicios que van desde la computadora donde se puede leer desde un disco compacto hasta las comunicaciones virtuales que posibilita Internet, pasando por los servicios de vídeo interactivo en un televisor y las videoconferencias.

Noción simplista: alianza de las capacidades de comunicación de la televisión y, por extensión, del vídeo, con la potencia y la interactividad de las computadoras.

Noción tecnológica: "media o de comunicación integrada a interactiva". Fusión de al menos dos de los soportes de la comunicación (texto, voz, sonido, imagen, fotografía, animación gráfica, vídeo) en el seno de programas profesionales, de servicios o de obras electrónicas, lúdicas o pedagógicas.

### **ANTECEDENTES**

La multimedia tiene su antecedente más remoto en dos vertientes, el invento del transistor con los desarrollos electrónicos que propició y los ejercicios eficientes de la comunicación, que buscaba eliminar el ruido, asegurar la recepción del mensaje y su correcta percepción mediante la redundancia. El transistor, a partir de los años 50, posibilitó la revolución de la computadora. Por otro lado, la comunicación desarrolla, a partir de los 70s, en la educación, la instrucción, la capacitación y la publicidad, el concepto operativo de multimedia. La Multimedia se inicia en 1984. En ese año, Apple Computer lanzó la Macintosh, en la forma que ahora se conocen como ambiente windows, propicios para el diseño gráfico y la edición, hicieron de la Macintosh la primera posibilidad de lo que se conoce como Multimedia.El ambiente interactivo inició su desarrollo con las nuevas tecnologías de la comunicación y la información, muy concretamente, en el ámbito de los juegos de video. A partir de 1987 se comenzó con juegos de video operados por monedas y software de computadoras de entretenimiento.

### **CARACTERÍSTICAS**

Si nos circunscribimos al campo de la informática multimedial, los medios que se suelen manejar son:

- Imágenes estáticas (fotos o ilustraciones).
- Imágenes en movimiento (video o animaciones).
- Texto en todas sus formas.
- Audio (música o sonidos).

### **APLICACIONES**

Las aplicaciones multimedia transforman el modelo "pasivo" de la comunicación que caracteriza a los medios masivos de comunicación, al introducir la interactividad, es decir, la posibilidad para el usuario de influir en la información que recibe. Por otra, la convergencia de actividades esta permitiendo la superación de los limites de las aplicaciones de la informática. Las computadoras y los desarrollos informáticos han sufrido y continúan haciéndolo una transformación profunda en cuanto a los contenidos de la información que manejan, su carácter "instrumental" se ha enriquecido con contenidos educativos y lúdicos y, sobre todo, han desarrollado posibilidades técnicas, estéticas y de comunicación completamente novedosas. Interactividad y convergencia constituyen el primer criterio de una definición cualitativa de las aplicaciones multimedia.

Dentro del concepto de multimedia es preciso delimitar la jerarquía entre las

actividades involucradas. Entre el conjunto de actividades involucradas en el desarrollo de las aplicaciones multimedia, las productoras de contenidos aparecen, en el corto y el mediano plazos, como las mejor situadas para ofrecer bienes y servicios comercializables con perspectivas de formar mercados solventes, en tanto que el resto ve limitada esa capacidad por diversos obstáculos (tecnológicos o de regulación institucional).

La importancia de la producción de contenidos reviste dos formas principales: por una parte, la codificación de los contenidos, donde la informática tiene el papel central; por otra, el acervo de bienes que pueden convertirse en aplicaciones multimedia, por ejemplo, libros, enciclopedias, acervos de museos y colecciones, obras cinematográficas, emisiones de televisión, etc; entre los principales actores tenemos a las empresas que elaboran programas informáticos, encabezadas por la ahora ya insoslayable Microsoft, y a las empresas de las industrias "del entretenimiento" (televisión por cable y medios masivos de comunicación). Las empresas de telecomunicaciones y de construcción de material electrónico serán, en todo caso, "beneficiarios" de estos nuevos mercados, creados por los elaboradores de "contenidos", a condición de desarrollar las capacidades de transmisión, procesamiento y almacenamiento de la información. Para los estados, tres temas se desprenden como centrales: la liberalización o no de las telecomunicaciones, el control sobre los acervos de contenidos considerados "nacionales" y, por ultimo, el regateo siempre contradictorio de las regulaciones y los mecanismos para su cumplimiento sobre los derechos de propiedad intelectual.

A partir de estos criterios establecemos cuales son las actividades, empresas, productos y servicios relevantes para el análisis de las aplicaciones multimedia. La primera parte de este análisis aborda la base tecnológica y los principales limites y soluciones técnicas que se anuncian, con base en tres dimensiones: los elementos, las tecnologías "básicas" y las principales aplicaciones.

### **Capitulo ll Diseño Tridimensional<br>Introducción al 3ds Max**

### **2.1. SOFTWARE PARA CREACION DE MODELADO POLIGONAL**

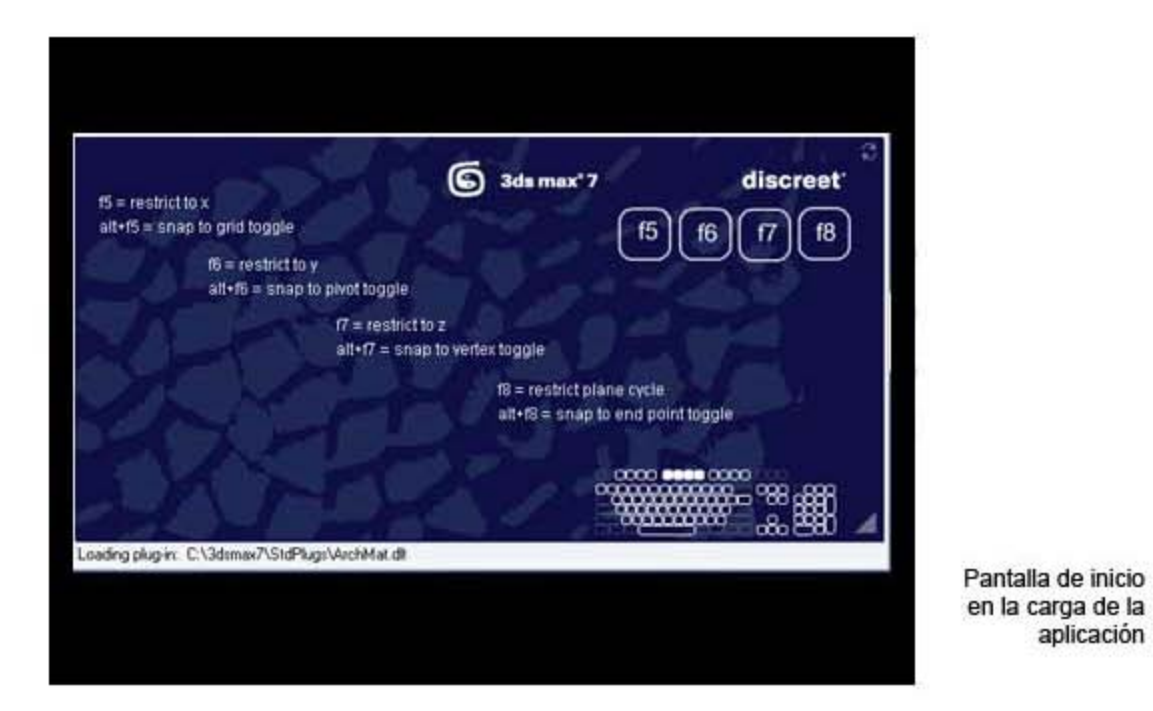

### **DEFINICIÓN**

3D Studio MAX es un programa de animación tridimensional para video, juegos y multimedia. Su arquitectura abierta, su baja curva de aprendizaje y sus potentísimas herramientas lo convierten en el programa líder indiscutido de diseño 3D en infinidad de ámbitos: arquitectura, publicidad, televisión y video, cine, artes escénicas, desarrollo de juegos, ámbito legal, ingeniería, desarrollos multimedia, aplicaciones científicas y generación de gráficos para Internet.

### **CARACTERÍSTICAS**

### **Arquitectura:**

- Realmente diseñado para Windows NT orientado por completo a objetos.
- Todo es animable: desde los pasos de creación hasta las luces volumetricas.
- Todo es editable: La secuencia de modelado se almacena en una lista jerárquica (stack) que puede mantenerse ligada a los objetos todo el tiempo que se desee.

### **Creación De Formas Y Creación De Geometrías Basadas En Formas**

- Creación de formas Conceptos básicos. Creación de splines. Curvas N.U.R.B.S.
- Métodos para crear geometrías partiendo de formas (Extruir, Tornear, Biselar,

 objeto de composición terreno, Sección transversal y Objeto de composición solevar).

### **Interacción**

- Un sólo ambiente integrado para todas las herramientas de modelado y animación.
- Ventanas de trabajo con posibilidad de mostrar render texturizado rápido.
- Niveles de detalle. Undo y Redo. Rotoscopía de calidad fílmica. Control de tiempo SMPTE.

### **Interfase**

• Elementos comunes, zonas diferenciadas, visores, barras de estado, controles del tiempo, paneles de comandos, barras de herramientas y menús

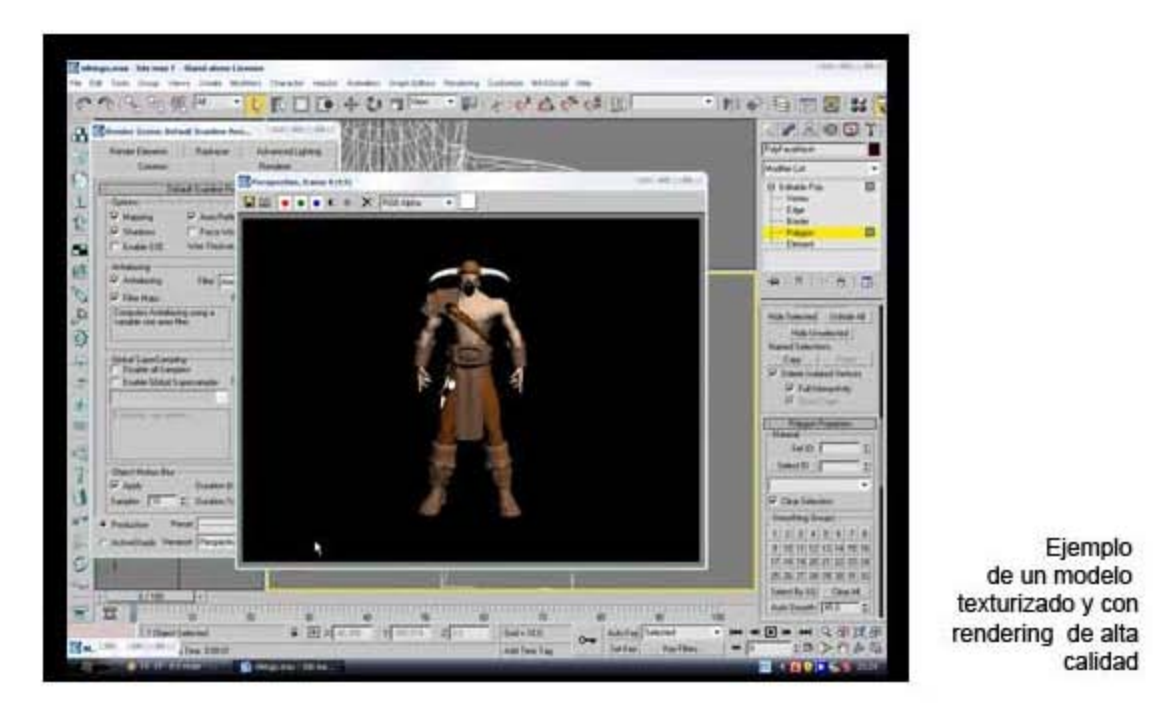

### **Rendering**

• Calidad fílmica, multithreading, antialiasing analítico, iluminación volumétrica, atmósferas, sombreado ambiental, efectos/opciones, rendering en red.

### **Modelado**

• Clases geométricas. Primitivos en 2D y 3D. Objetos Loft, Objetos voléanos, deformaciones espaciales, sistema de partículas, modificadores de objetos, desplazamiento, modelado poligonal, modelado de patrones (patch), modelado de líneas, transformaciones, sistema de coordenadas, construcción, métodos de selección.

### **Animación**

• Controles por canal (track view), opciones de control automáticas, controladores de secuencia, control a través de expresiones matemáticas, cinemática Inversa, luces y cámaras, automatización de funciones de iluminación, control de luces como objetos, control total de spotlights y sombras, control de cámaras como objetos parametrícos.

### **Materiales**

• Editor interactivo de materiales, mapeo interactivo, opciones individuales totalmente configurables.

### **Postproducción**

• Video Post, sincronización con canales de audio, efectos especiales, canales RGB, Alpha, Z y G.

### **Representación**

• Concepto, controles y configuración de representación. Salida a imagen fija. Salida a video. Búfer de cuadro virtual. Creación de una presentación preliminar. Representación en red.

### **Selección, Transformaciones, Precisión Y Visualización**

• Selección, transformaciones y sistemas de coordenadas. Precisión. Visualización

Conceptos básicos. Primitivas básicas y extendidas. Puertas y ventanas. Objetos de composición (transformar, booleano, dispersar, conformar y conectar). Cuadrículas de corrección. Superficies N.U.R.B.S.

En 1996 en la exposición de la National Association of Broadcasters (NAB) en las Vegas, la nueva sociedad subsiadiaria de Autodesk Kinetix, lanzó al mercado el programa de 3D Studio Max versión 1 y cambio la forma de concebir el entorno del diseño en 3D, no era una migración desde su predecesor basado en DOS. Con su elegante interfaz de usuario, su arquitectura abierta y la tecnología aplicada en sus componentes, 3d Max Studio abrió un nuevo camino que otros se han visto forzados a seguir. Durante los tres primeros años de existencia del programa, numerosas compañias desarrolladoras de programas profesionales y usuarios individuales de MAX. Los módulos van desde deformaciones de superficie y herramientas de animación de caracters, hasta de modificadores shareware y maxscripts listos para su uso.

En 1977 la 2 versión de 3D Max Studio tuvo una actualización con muchas nuevas funciones , invluyendo b-splines racionales no uniformes, mapas de trazado y tipos de materiales, sistemas mejorados de particulas, el lenguaje Maxscript, efectos de lentes y nuevos modificadores y distorsión espacial. En 1998 Autodesk compro la empresa Discreet Logic, los creadores del mas famoso sistema de composición Flint and Frame y de programas de efectos y de pintura. Kinetix Multimedia Division se fusiono con la nueva división de Discreet y se consolidaron ambas lineas de productos.

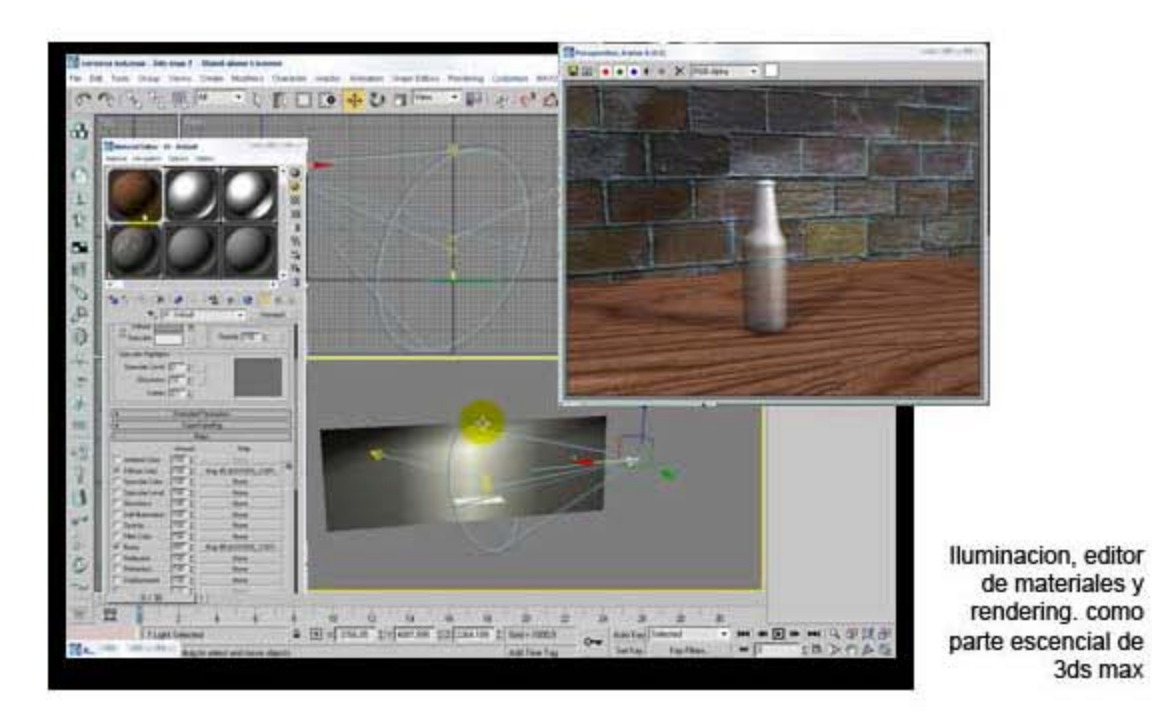

### **2.2. ELEMENTOS FORMALES DE DISEÑO 3D**

### **Redes**

Las líneas tienen forma de estructura, cuando están conectadas en un sistema cerrado, para cumplir un fin práctico o estético Las redes se utilizan para dividir el espacio del campo gráfico en las composiciones, o modularlo con alguna intención expresiva.

Las redes básicas son tres: la de cuadrados, la de triángulos equiláteros y la de hexágonos, que se extienden de una manera continua.

Las redes semirregulares se ordenan combinando cuadrados y triángulos equiláteros, con estas redes se logra una enorme variedad de formas al aplicar las simetrías.

### **Retícula**

Es una medida estándar concreta, y los márgenes en torno al texto que se proporciona de manera uniforme. Composición de manuscritos, colocando los tipos en líneas regulares de igual longitud. El sistema de retícula, es un conjunto de cuadros que facilitan el trazo para reproducir con mayor exactitud un símbolo, tipografía, etc.

### **Color**

El color es un atributo que percibimos de los objetos cuando hay luz. La luz es constituida por ondas electromagnéticas que se propagan a unos 300.000 kilómetros por segundo. Esto significa que nuestros ojos reaccionan a la incidencia de la energía y no a la materia en sí.

Los objetos devuelven la luz que no absorben, hacia su entorno. Nuestro campo visual, interpreta estas radiaciones electromagnéticas que el entorno emite o refleja, como la palabra "COLOR".

### **Teoría Del Color**

Esta incidencia de la luz reflejada tiene características propias;

- **Cromático**: Es cuando se refleja un color.
- **Acromático**: Cuando no refleja un color (el gris es un color acromático, neutro).
- **Brillo**: Es la cantidad de luz emitida por una fuente lumínica o reflejada por una superficie.
- **Intensidad o pureza**: Un color es intenso es éste, esto tiene que ver con la fuerza, su intensidad.
- **Luminosidad:** Es la cantidad de luz reflejada por una superficie en comparación con la reflejada por una superficie blanca en iguales condiciones de iluminación.
- **Valor**: Cuando un color es degradado, claro u oscuro.
- **Matiz**: Es la definición de los colores, los colores son matices, rojo, amarillo, violeta, azul, verde, etc.
- **Saturación**: Es la intensidad cromática o pureza de un color Valor es la claridad u oscuridad de un color.
- **Temperatura**: Es la condición de un color conformada por colores fríos y cálidos.
- **Tono, matiz o croma**: Es el atributo que diferencia el color y por la cual designamos los colores: verde, violeta, anaranjado.

### **Textura**

En cuanto concepto plástico, se describe como formada por multitud de elementos iguales o semejantes, de escaso relieve, distribuidos regularmente sobre una superficie. Su característica es la repetición uniforme y el ojo la percibe como una superficie. Consistencia

### **Iluminación**

La iluminación natural suele designar la luz del sol, tanto si la escena tiene lugar el exterior como si se desarrolla en un interior iluminado por el sol, tanto si la escena tiene trabes de las ventanas o de otras aberturas. Puede transmitir un sentimiento o dirigir la Mirada del observador a un determinado punto, puede dotar la escena de mayor riqueza y profundidad.

### **Luz Clave**

Es la fuente primaria de iluminación, suele colocarse en un ángulo de 45º desde la posición del objeto y de 45º por encima del eje central. Puede proceder del frente o del dorso del sujeto o desde cualquiera otra posición.

### **Luz De Relleno**

 La luz de relleno redondea las zonas en sombra, la luz principal puede que resulte la fuente de luz más fácilmente apreciable, pero es la luz de relleno la que confiere profundidad y sensación de realidad a la escena.

La luz de relleno puede clasificarse en dos grupos. El primero deriva de los reflejos naturalmente difusos. Este tipo de iluminación se suele denominar luz ambiental. La luz ambiental parte de la fuente de luz y los objetos la absorben.

### **Perfilador**

Es una luz que ilumina los objetos desde el fondo de la escena, se logra separar los objetos más importantes del fondo, al iluminar sus bordes. El perfilador se suele colocar justo en el lado opuesto a la luz principal. Este tipo de iluminación tiende a definir los bordes de los objetos, y da lugar a destellos espectaculares.

### **Otros Tipos De Luz**

Las luces prácticas son las fuentes de iluminación que aparecen en la escena. Lámparas, faros de coche, rayos y llamas son Fuentes de luz potenciales que pueden incluirse en las escenas. Cuando se incluyen en la representación, suele ser fácilmente localizables. Conviene atenuar este tipo de luz. Tanto para el ojo humano como para la cámara, las luces y las superficies brillantes parecen estar en llamas.

## **Capitulo lll**  DESARROLLO DE LA PROPUESTA<br>Introducción al 3ds Max

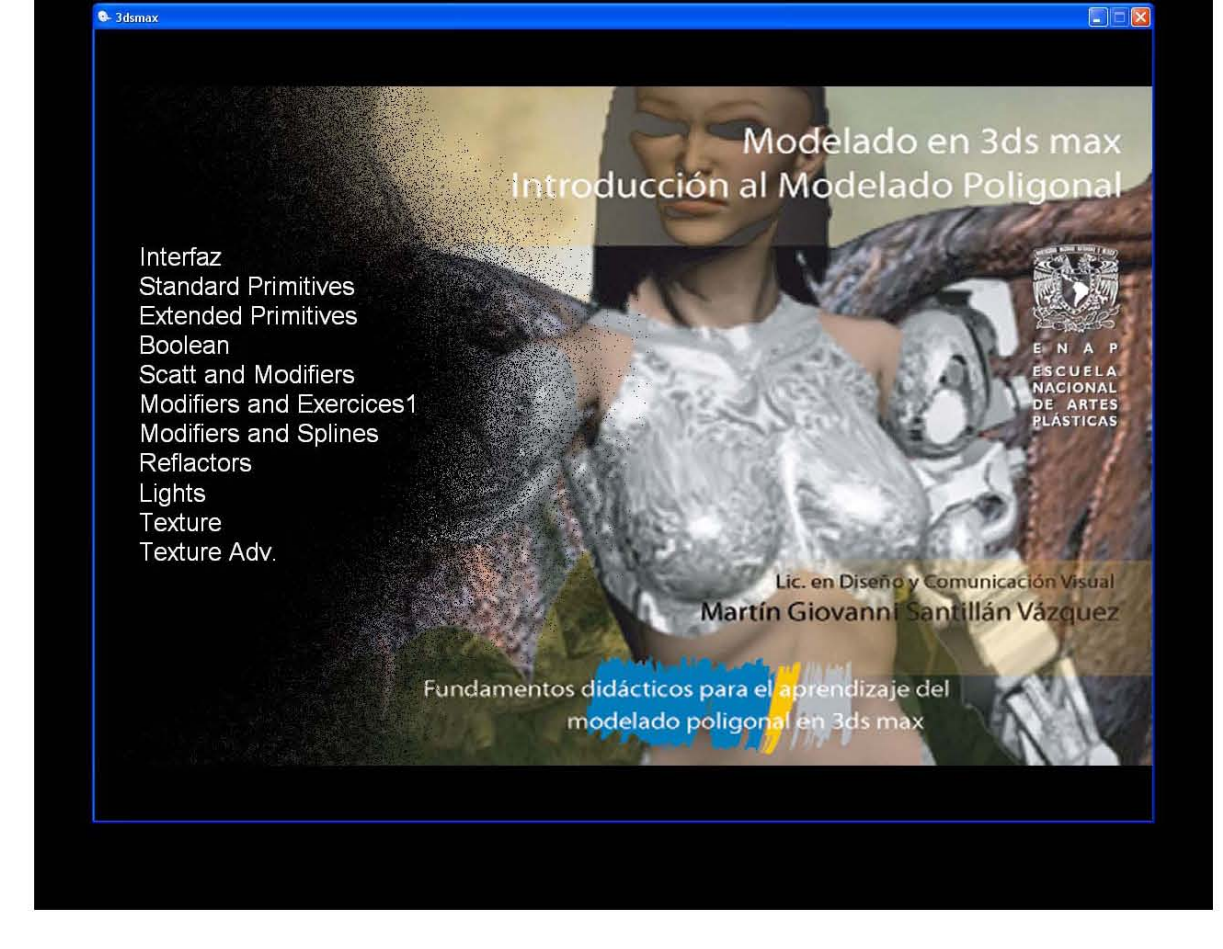

Interfaz del Desarrollo de la Propuesta

### **APLICACIÓN DEL DISEÑO**

Una arquitectura básica, sencilla, para que el usuario pueda manipular y conceptualizar de forma clara, pensada en los principios básicos de usabilidad, la velocidad y potencialización del producto sobre, el peso y la exagerada ornamentación carente de un sustento didáctico que magnifique las cualidades graficas por encima de la esencia.

Aprender y visualizar el material paso a paso, controlar el orden intrínseco del proceso, así como la manipulación inherente del tiempo dedicado por el propio usuario son los factores principales a considerar dentro de la arquitectura integral del diseño, que consta del material teórico, de investigación y un apartado practico, el cual mostrara y ejemplifica de manera clara y concisa el manejo de carácter básico del software, de manipulación de gráficos por computadora, en el aspecto tridimensional.

### **MODELADO**

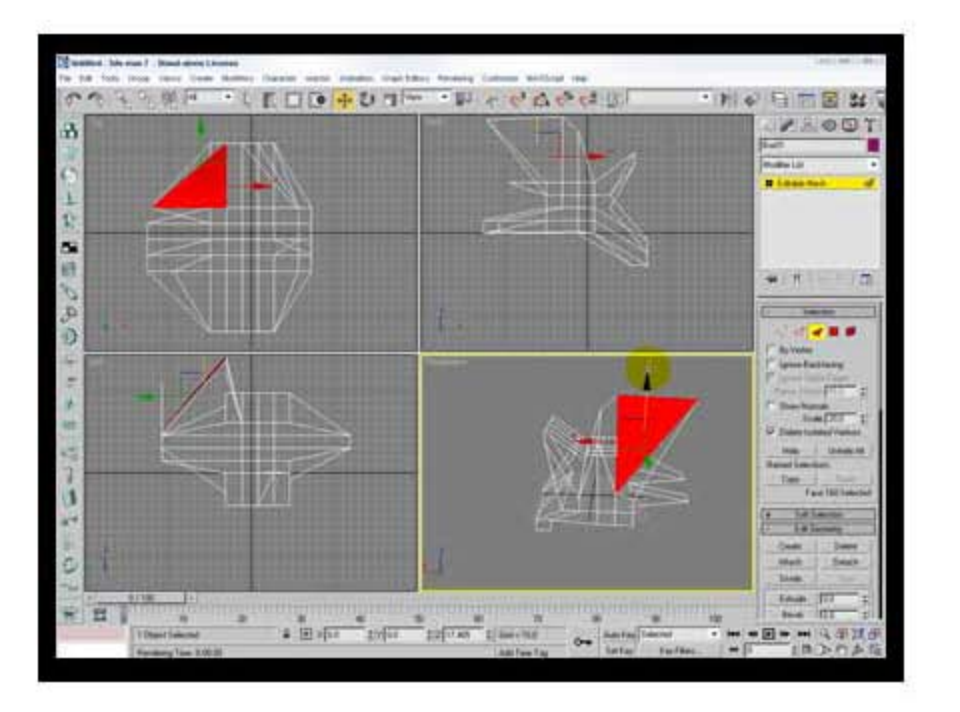

Modelado en cuatro vistas de 3ds max

### **Creación de Primitivas estándar**

Las primitivas geométricas son las que en el entorno de MAX se denominan estándar, y son un grupo de ocho, caja, esfera, cilindro, toroide, tubo, cono, poliedro y tetera.

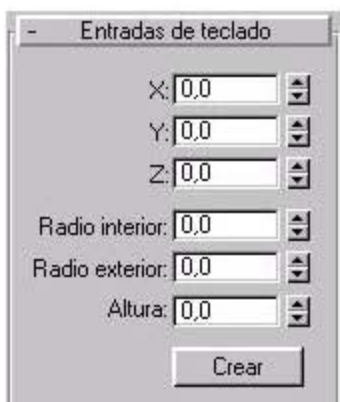

- Para crear un objeto mediante el teclado, se ha de utilizar la persiana de Entradas del Teclado. La imagen presenta la persiana de la primitiva tubo.
- En la persiana entradas, se debe seleccionar un campo numérico, y a continuación escribir un número; para pasar al siguiente campo hay que presionar TAB, y para retroceder al anterior MAYUS+TAB. Una vez establecidos los campos, se pulsa crear.

### **Proceso de creación mediante el teclado**

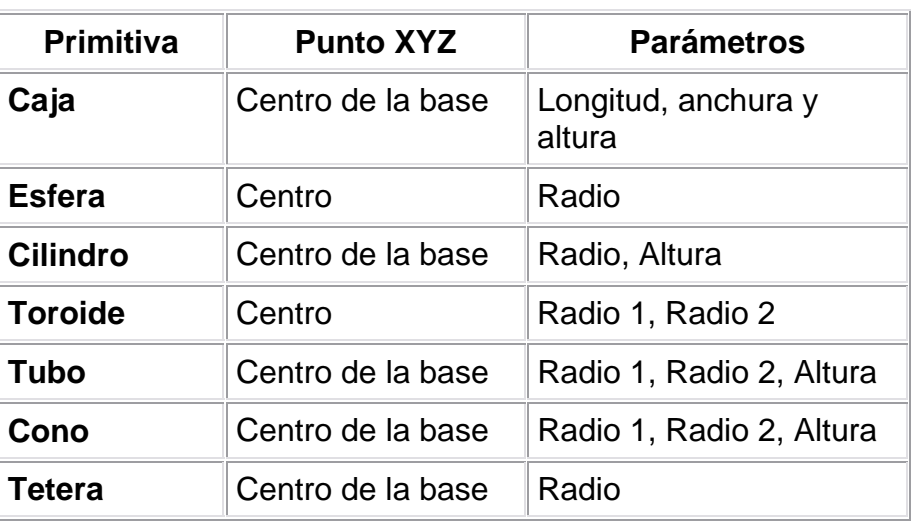

Los parámetros de las primitivas son:

#### Caja

### **Creación de cajas y cubos**

Para crear una caja o un cubo se debe seleccionar en la persiana Tipo de Objeto la categoría Caja (dentro de Primitivas estándar). En cualquier visor se hace clic y se arrastra el ratón para definir la base rectangular de la caja (manteniendo pulsado CTRL se consigue una base cuadrada). Cuando se suelta el ratón se establece la longitud y anchura. Para definir la altura se arrastra el ratón hacia arriba o abajo y llegado el punto deseado, se hace clic.

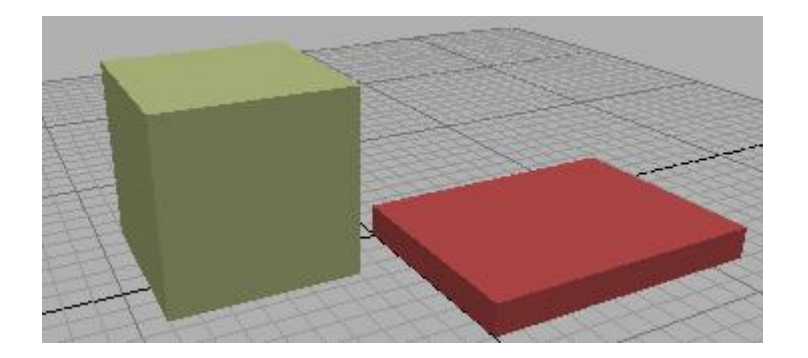

Una vez creada la caja o el cubo se pueden transformar sus parámetros estableciendo nuevas unidades. Así, se puede dar una mayor altura, anchura, longitud, etc a la caja o al cubo. Si se activa la casilla Generar Coordenadas de mapeado se determinan las coordenadas necesarias para la aplicación de mapas a un objeto.

### **Parámetros comunes a las primitivas circulares**

Cuando se denomina primitivas circulares se hace referencia a las figuras geométricas basadas en círculos, tales son las esferas, los cilindros, los tubos, los conos, etc.

Todas estas figuras presentan unos parámetros comunes que se explican a continuación:

Métodos de Arista y centro: El método arista es indispensable cuando se pretenden hacer objetos tangentes, mientas que en la creación por centro, lo esencial es especificar el centro del objeto. En la creación por arista se define primero el diámetro.

Rotación a alineación: Para conseguir rotar el objeto mientras se crea es preciso mantener pulsada la tecla CTRL, y así se ajusta simultáneamente el diámetro y la rotación.

Radio: Todas las primitivas circulares disponen de parámetros para uno o dos radios.

Lados, Segmentos y Suavizar: Con el parámetro Lados se determina el número de aristas que presenta la primitiva circular (y se puede modificar una vez creada). El parámetro Segmentos hace referencia a la altura , y supone el número de divisiones concéntricas del objeto en relación a su altura. Suavizar consigue una mejor visualización entre los segmentos a la hora de representar.

Segmentar: Consigue el corte de un objeto en un determinado ángulo, es decir, permite la creación de sectores circulares en cualquier primitiva circular excepto en la esfera. Esta opción se consigue introduciendo un ángulo en "hasta" y activando la casilla.

### **Creación de cilindros y prismas**

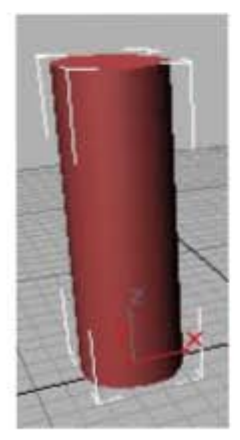

Al igual que la creación de cajas, la creación de cilindros y prismas es muy sencilla, en lugar de seleccionar la categoría Caja, se selecciona Cilindro, y siguiendo los mismos pasos que para la caja, se consigue la creación de un cilindro o de un prisma dependiendo de la cantidad de aristas que se asignen, aunque pueden ser modificados una vez creado el objeto, al igual que se cambiaban las propiedades de las cajas y de los cubos.

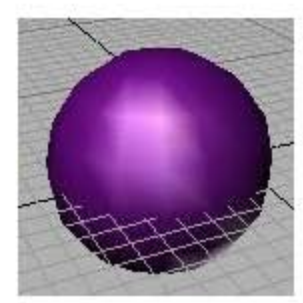

Para crear una esfera se selecciona el botón esfera de Primitivas estándar, se pulsa sobre cualquier visor el botón izquierdo del ratón y se arrastra, cuando se suelta el ratón, se crea la esfera.

Para la creación de hemisferios se introducen valores comprendidos entre 0,0 y 1,0 (0,5 es el hemisferio) en el campo Hemisferio. La opción Tajar reduce el número de vértices y caras de la esfera, mientras que Encoger mantiene el número de vértices y caras de a esfera original, encogiendo la geometría hacia la parte superior de ésta en un volumen cada vez menor.

### **Creación de esferas y hemisferios**

Basar en pivote desplaza la esfera hacia arriba por su eje "Z", de forma que el punto del pivote queda en su base.

### **Resto de primitivas**

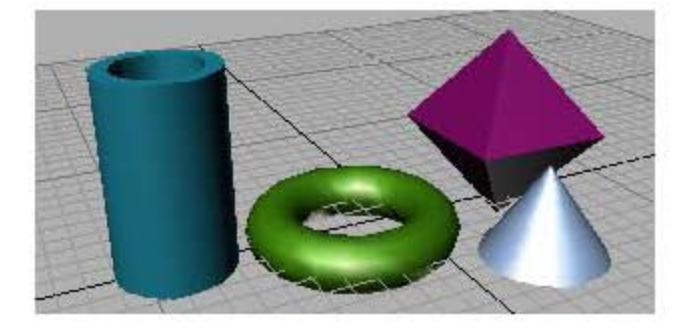

La creación del resto de primitivas (tubos, toroides, etc) supone un proceso similar al anterior, con algunos parámetros extras en el caso del toroide, pero sin trascendencia alguna.

### **Creación de Formas y Texto**

La creación de Formas y de Texto es uno de los apartados más importantes de la utilización de 3D Studio MAX. Una Forma o un Texto se realizan de la misma manera.

Para acceder al menú de Formas hay que ir al panel Crear, y una vez allí, se debe seleccionar el icono Formas, que es el segundo empezando por la izquierda. Cuando se accede a este botón, se nos muestra en el panel una serie de opciones entre las que destacan línea, polígono, corona, rectángulo, texto, etc. y en la cabecera del panel aparece un checkbox con la opción "iniciar forma nueva".

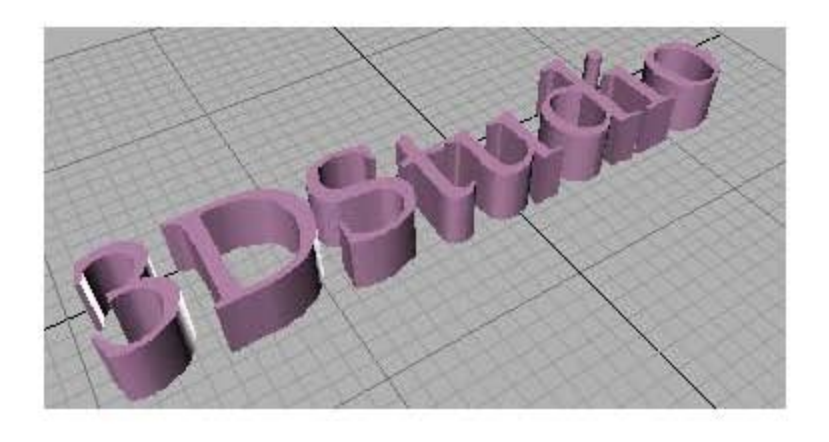

El método de creación de las Formas es muy simple, se debe seleccionar la Forma (o Spline) que se desee y hacer clic en cualquier visor para ir introduciendo los puntos, y una vez creados, se pueden cerrar pulsando sobre el primero y respondiendo "sí" al cuadro de diálogo que pregunta si se desea cerrar la Forma.

Otro método de creación se realiza mediante la introducción de puntos o de coordenadas en Entradas de Teclado, y una vez hecho esto, se pulsa el botón Añadir punto.

### **Creación de Booleanos**

Los Booleanos son objetos de composición que permiten crear nuevas geometrías mediante la combinación de objetos geométricos. Combinan objetos mediante las operaciones booleanas de unión, intersección o sustracción.

Para crear un objeto booleano hay que pulsar sobre el menú Primitivas estándar y dentro de éste sobre Objetos de composición, y a su vez, sobre booleanos. En Geometría, las operaciones booleanas son las siguientes:

- Unión: El objeto booleano incluye el volumen de los dos objetos originales. La parte correspondiente a la intersección o superposición se elimina.
- Intersección: El objeto booleano solo contiene el volumen común a ambos objetos originales (es decir, el volumen de la intersección).
- Sustracción: El objeto booleano incluye el volumen de un objeto original al que se le sustrae el volumen de la intersección.

Se debe seleccionar un operando principal o "A" y acto seguido el "B". Una vez seleccionado el segundo se debe pulsar sobre la opci´n que se desee (Sustracción, unión o intersección).

### **Panel de comandos**

En este apartado se describirá el funcionamiento para crear, modificar, etc. objetos de la escena de 3DS MAX.

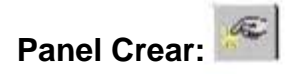

El panel de comandos Crear proporciona controles para la creación y ajuste de objetos y se abre de forma predeterminada al iniciar una nueva sesión de 3DS MAX.

El proceso de creación de un objeto consta de un solo movimiento del ratón, de modo que se efectúa casi sin esfuerzo; en general, el procedimiento consiste en crear un objeto para definir su tamaño y ubicación aproximados en la escena y, a continuación, ajustar los parámetros y la posición, bien inmediatamente o más tarde.

La secuencia general es la siguiente:

1. Elegir la categoría de objetos mediante los botones de la parte superior del panel de comandos Crear (por ejemplo, Geometría). En algunas categoría hay que designar la subcategoría (por ejemplo, Geometría, y dentro de ésta, Primitivas estándar).

2. Los botones etiquetados muestran los tipos de objetos disponibles en esa categoría.

3. Presionar un botón para seleccionar un tipo de objeto (caja, por ejemplo). El panel de comandos presenta las opciones correspondientes a cada tipo de objetos, como los parámetros y posiblemente varios métodos de creación.

4. Crear el objeto. Para ello, se debe arrastrar el ratón y hacer clic en un visor, mientras se realiza esto, el objeto se sitúa en la cuadrícula activa del visor.

5. Cuando esté terminado y aún seleccionado se pueden cambiar los parámetros del mismo en una o más persianas específicas de ese objeto.

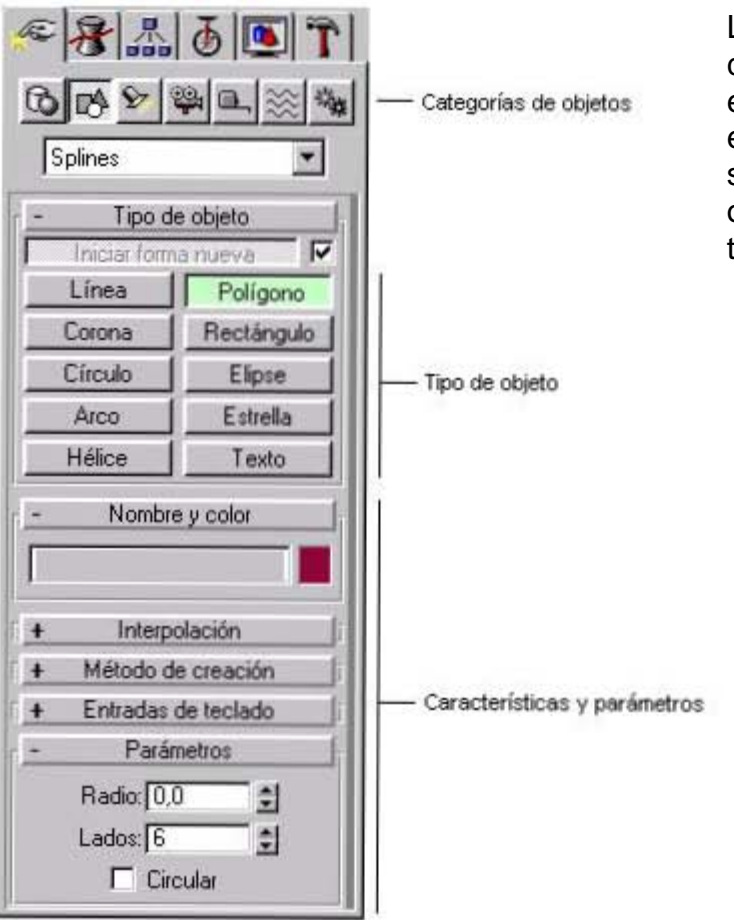

Los controles del panel de comandos Crear varían según el tipo de objeto creado. Sin embargo, algunos controles siempre están presentes y otros son comunes a diversos tipos de objetos.

### **Interfaz del panel de comandos crear**

El panel de comandos Crear cuenta con un conjunto de características básicas comunes a todos los tipos de objetos:

- Categoría: Los botones de la parte superior acceden a las siete características básicas de objetos 3DS MAX.
- Tipo de objeto: En estos botones se muestran el conjunto de objetos básicos que hay en cada categoría.
- Nombre y color: En este apartado se muestra el nombre y el color que se asigna al objeto.
- Método de creación: En muchas ocasiones hay más de una forma de crear un objeto, tal es el caso de crear un objeto mediante el centro o la arista del mismo. Si se desea cambiar el método, ha de hacerse antes de crearlo.
- Parámetros: La mayoría de los objetos presentan esta persiana, donde se muestran los parámetros de creación, es posible definir algunos parámetros antes de crear el objeto, mientras que otros sólo permiten ajustarlos en los ya creados.
- Entradas del teclado: Muchos objetos permiten la creación del mismo mediante entradas del teclado (dando coordenadas).

### **Categorías de objetos**

En el panel de comandos Crear de 3DS MAX se presentan una serie de categorías básicas, siete en total, que son:

Geometría: Presenta una serie de subcategorías, como son, Primitivas estándar (caja, esfera, etc.), cuadrículas de corrección (superficies 2D), objetos de composición (se incluyen booleanos y transformaciones), sistemas de partículas (lluvia, nieve, polvo, etc.) y objetos solevados (un objeto que presenta la misma sección a lo largo de un recorrido).

 Formas: Sólo incluye una subcategoría, que es Splines, donde se incluyen objetos 2D como línea, círculo, arco, etc., que si se unen podrán crear objetos 3D mediante extrusión o torneado. También se utilizan como recorrido de solevados.

**Luces:** Sólo tiene una subcategoría, que es predeterminado. Se presentan algunos tipos, como son omni, direccional, foco con objetivo y foco libre.

 Cámaras: Al igual que la anterior, tiene una sola subcategoría. Las cámaras proporcionan un punto de vista sobre la escena, y se pueden animar cambiando sus parámetros, desplazándolas, etc.

Ayudantes: Los objetos ayudantes facilitan la tarea de situar, medir y animar los objetos representables.

 Efectos especiales: Los objetos especiales producen varios tipos de distorsiones del espacio que rodea a los objetos, tal es el caso del rizo, de la ola, otros, como el viento, se diseñan para su uso con sistemas de partículas.

 Sistemas: Esta categoría sirve para combinar objetos estableciendo entre ellos, por ejemplo, jerarquías, tal es el caso del esqueleto.

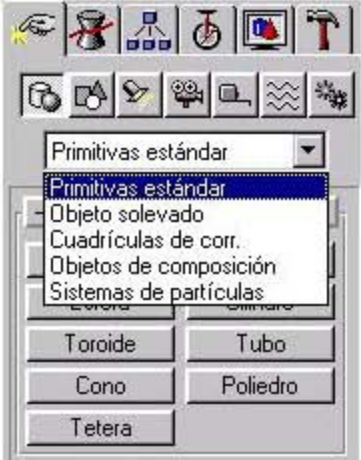

Como se ha dicho, cada una de estas categorías puede presentar a su vez subcategorías, y se encuentran en el botón desplegable de debajo de las categorías. Tal es el caso:

### **Panel Modificar:**

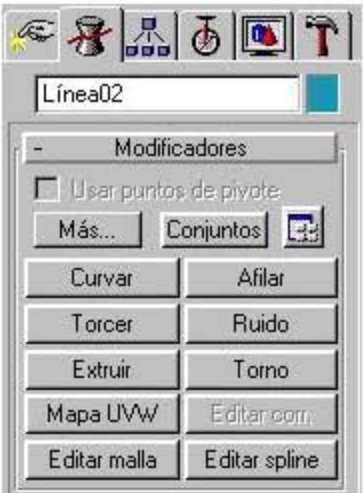

En 3D Studio MAX, es posible modificar cualquier objeto un número ilimitado de veces, desde sus parámetros de creación hasta su geometría interna. 3D Studio MAX incluye una gran variedad de modificadores de objeto que permiten aplicar curvaturas, torsiones, afilados y otros tipos de efectos a los objetos de la escena.

### **Modificador Editar malla**

Proporciona herramientas de edición específicas para diversos niveles de la geometría seleccionada. El modificador Editar malla convierte los objetos en mallas triangulares. Ofrece herramientas de edición específicas para cada uno de los tres componentes de malla:

- Vértice
- Cara
- Arista

También puede transformar y aplicar Mayús-Clonar a componentes de malla seleccionados, así como aplicarles modificadores estándar. Puede trabajar en cualquier escala, desde una gran superficie de terreno hasta un vértice, una cara o una arista individuales.

### **Modificador Torno**

Crea un objeto 3D rotando una forma alrededor de un eje.

Establece o modifica los parámetros del modificador Torno. Presione el botón Subobjeto para transformar el eje de revolución. Este eje puede moverse, rotarse y escalarse, y es totalmente animable. Cuando el modificador activo es Torno, la persiana Parámetros del panel Modificar contiene las opciones siguientes: Grados: Determina el número de grados que el objeto rota alrededor del eje de revolución (0-360, el valor predeterminado es 360). Este valor es animable, así que puede animar el crecimiento circular de cualquier objeto rotado.

Núcleo de soldadura: Simplifica la malla soldando los vértices que se encuentran en el eje de revolución. No active esta opción si va a crear objetivos de transformación.

Segmentos: Determina la cantidad de segmentos interpolados que se crean en la superficie entre los puntos inicial y final. Este parámetro también es animable (el valor predeterminado es 12). Tapa determina si se crean o no tapas en el interior del objeto rotado en caso de que Grados se defina con un valor inferior a 360. Inicio: Si se activa, se tapa el inicio del objeto torneado. Fin: Si se activa, se tapa el final del objeto torneado.

- Cuadrícula: Organiza las caras de la tapa en una cuadrícula cuadrada recortada en los límites de la forma. Este método genera una superficie de caras de tamaño uniforme que pueden deformarse fácilmente con otros modificadores.
- Transformar: Dispone las caras de tapa en el patrón repetible y previsible que se precisa para crear objetivos de transformación. Las tapas de transformaciones pueden generar caras alargadas y finas que no se representen o deformen tan bien como las tapas de cuadrícula. Utilice las tapas de transformaciones si va a tornear varios objetivos de transformación.
- Dirección: Establece la dirección del eje de revolución, relativa al punto de pivote del objeto. Alinear a línea el eje de revolución a la extensión mínima, central o máxima de la forma.
- Salida Corrector: Convierte el objeto torneado en un corrector que puede modificarse con Editar corrector.
- Malla: Convierte el objeto torneado en una malla poligonal que puede modificarse con Editar malla.
- Generar coords. mapeado: Crea el objeto torneado con las coordenadas de mapeado apropiadas ya aplicadas.

### **Modificador Extruir**

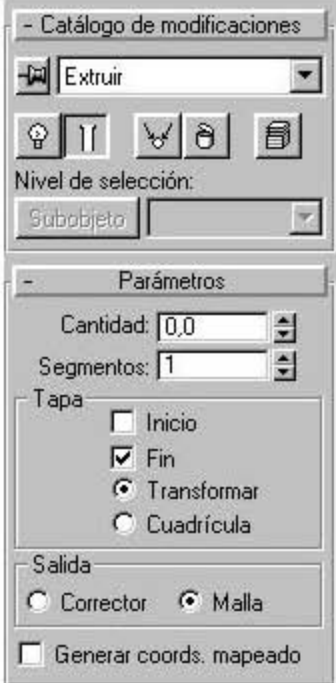

- Añade profundidad a una forma y la convierte en objeto paramétrico.
- Extruir. Cuando el modificador activo es Extruir, la persiana Parámetros del panel Modificar contiene las opciones siguientes:
- Cantidad: Establece la profundidad de extrusión.
- Segmentos: Especifica el número de segmentos disponible para edición de recorridos.

### **Modificador Mapa UVW**

Ofrece funciones para crear y editar coordenadas de mapeado. El modificador Mapa UVW se utiliza por dos razones principales:

Desea mayor control sobre cómo las coordenadas de mapeado afectan a la geometría.

El objeto que mapea no tiene coordenadas de mapeado integradas. Por ejemplo, podría ser una malla importada.

Si aplica un modificador Mapa UVW a un objeto con coordenadas de mapeado integradas, las coordenadas aplicadas tienen preferencia. Puede ahorrar memoria y espacio en disco desactivando la casilla Generar coords. Mapeado. de cualquier objeto al que aplique un modificador Mapa UVW.

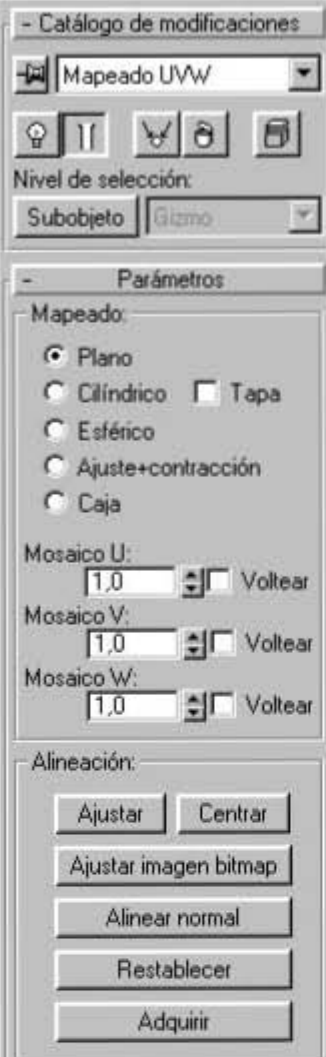

- Ajustar: Ajusta el gizmo (icono de mapeado) a la extensión del objeto y lo centra de modo que se bloquee en la extensión del objeto.
- Centrar: Mueve el gizmo de modo que su centro coincida con el del objeto.
- Ajustar imagen bitmap: Presenta el selector normal de archivos bitmap para que pueda seleccionar una imagen. En mapeados planos, el icono de mapa se define como la relación altura/anchura de la imagen. En mapeados cilíndricos, la altura se ajusta de modo que la circunferencia del cilindro dividida por su altura equivalga a la relación altura/anchura. Dicho de otro modo, si desenrollara el cilindro como si fuera la etiqueta de una lata, obtendría la imagen sin distorsionar.
- Alinear normal: Haga clic y arrastre sobre la superficie del objeto al que se aplica el modificador. El origen del gizmo se sitúa en el punto de la superficie al que apunta el ratón, y el plano XY del gizmo se alinea con la cara. El eje X del gizmo también está en el plano XY del objeto.
- Restablecer: Elimina el controlador actual del gizmo y conecta otro nuevo inicializado con la función Ajustar. De este modo, se pierden las animaciones del gizmo. Sin embargo, como todas las opciones de alineación, puede deshacerse.

### **Parámetros de Mapa UVW**

Establece o modifica los parámetros del modificador Mapa UVW. Cuando el modificador activo es Mapa UVW, la persiana Parámetros del panel Modificar contiene las opciones siguientes:

### **Mapeado**

Seleccione el tipo de mapeado que se aplicará al objeto.

Plano, Cilíndrico, Esférico, Ajuste+contracción: Determina el tipo de coordenadas de mapeado utilizadas. La escala del icono de mapeado se define de forma predeterminada como la dimensión mayor del objeto en el momento en que se aplica el modificador. Puede animar la proyección en el nivel de gizmo.

Mosaico U, Mosaico V, Mosaico W: Controla el mosaico UVW de la imagen. Se trata de valores de coma flotante que pueden animarse para algunos efectos poco comunes de desplazamiento en el tiempo.

Voltear: Voltea la imagen con respecto a un eje dado.

Adquirir: Permite adquirir las coordenadas UVW de otros objetos copiando eficazmente estos parámetros. Al seleccionar un objeto cuyas UVW desee adquirir, aparece un cuadro de diálogo preguntándole si desea que la adquisición se haga de modo absoluto o relativo.

Si selecciona Absoluto, el icono de mapeado adquirido se situará exactamente sobre el icono de mapeado que eligiera. Si selecciona Relativo, el icono mapeado adquirido se situará sobre el objeto seleccionado.

### **Resto de modificadores**

El resto de modificadores de 3D Studio MAX aparecen en la propia persiana de Modificar y en más dentro de ésta. A modo de ejemplo, es importante destacar Curvar, afilar, ruido, torcer, etc. Estos modificadores no plantean ningún problema en especial.

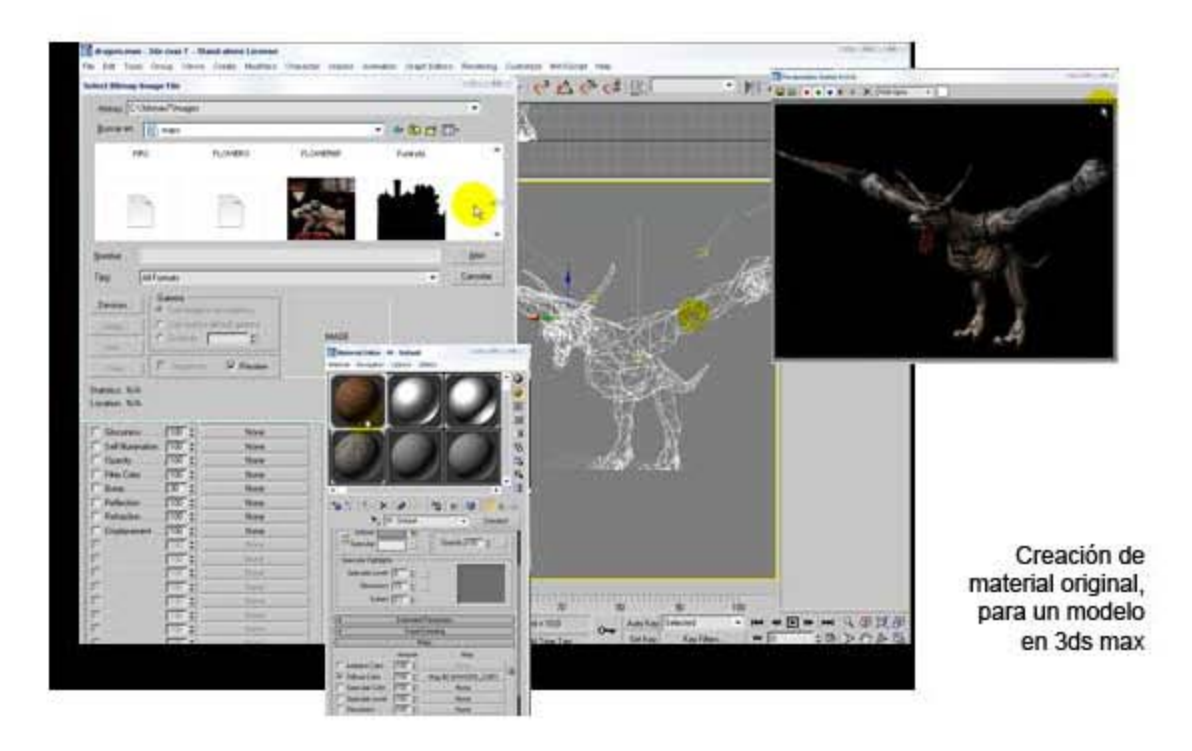

### **CREACION DE MATERIALES**

En este apartado se va a tratar de explicar el método a seguir para aplicar texturas a los modelos "complejos" de 3D Studio MAX.

### **Ventanas de Ejemplo:**

Permite mantener y ver la presentación preliminar de seis materiales a la vez.

Las ventanas de ejemplo contienen de forma predeterminada unas esferas sombreadas con los materiales estándar. Cuando tenga las seis ranuras de ejemplo llenas y haya asignado esos materiales a objetos de la escena, puede volver al primero para seguir creando materiales. Siempre puede volver a mostrar ejemplos de los materiales de la escena (presione Asignar material y elija Examinar desde escena).

Una ventana de ejemplo está activa cuando su material se asigna a una o más superficies de la escena y los ajustes del Editor de materiales afectan al material de la escena al mismo tiempo. Puede tener el mismo material (con el mismo nombre) es más de una ventana de ejemplo, pero sólo puede activarse una de ellas.

Si arrastra-copia un material de una ventana activa a otra ventana, la de destino no es activa. Este método permite trabajar con un material en el Editor de materiales sin que afecte a la escena. También puede desactivar una ventana presionando el botón Hacer copia de material que hay bajo las ventanas. Básicamente, el material se copia sobre sí mismo en la ventana de ejemplo de modo que ya no se emplea en la escena.

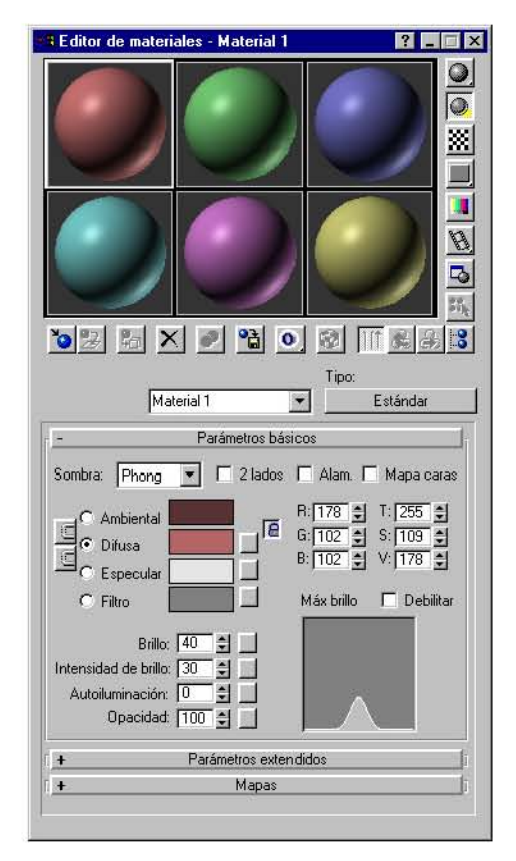

### **Botones de herramienta del editor de materiales**

Ofrece acceso a las herramientas y opciones siguientes:

- Esfera, Cubo, Cilindro: Determina el tipo de objeto de previsualización empleado en las ventanas de ejemplo: esfera (valor predeterminado), cubo o cilindro.
- Contraluz: Añade contraluz a la ventana de ejemplo. Esta opción está activada de forma predeterminada. El efecto se aprecia mejor con esferas de ejemplo, ya que la backlight ilumina su parte inferior derecha. Contraluz resulta especialmente útil cuando se crean materiales con sombra metálica. Backlight permite ver y ajustar el resalte especular creado por una luz, que es mucho más brillante en los metales.
- Fondo de patrón: Añade un fondo a cuadros multicolores a la ventana de ejemplo. El patrón de fondo sirve de ayuda cuando desea ver efectos de opacidad y transparencia.
- Mosaico 1, 4, 9, 16: Ajusta la repetición del patrón bitmap en el objeto de ejemplo cuando representa materiales mapeados. Los botones especifican el número de veces que se repite el patrón en la superficie del objeto.
- Comprobar color de vídeo: Comprueba el material del objeto de ejemplo en colores que superan el umbral de seguridad NTSC o PAL.
- Crear presentación preliminar, Ver presentación preliminar, Guardar presentación preliminar: Permite ver una presentación preliminar AVI en tiempo real del efecto de animar el material de la esfera de ejemplo (o cubo o cilindro).
- Opciones del Editor de materiales: Ofrece ajuste de presentación en las ventanas de ejemplo.
- El cuadro de diálogo Opciones del editor de materiales tiene los siguientes controles:
- Alisación: Activa la alisación en las ventanas de ejemplo.
- Refinación paulatina: Activa la refinación paulatina en las ventanas de ejemplo.
- Intensidad de iluminación ambiental: Establece la intensidad de la iluminación ambiental en las ventanas de ejemplo. El rango va de 0 a 1. Utilice el botón predeterminado para volver a los valores iniciales.
- Intensidad de fondo: Define la intensidad de fondo en las ventanas de ejemplo. El rango va de 0 (negro) a 1 (blanco). Utilice el botón Predeterminado para volver a los valores iniciales.
- Escala de muestra de mapa 3D: Define la escala de la esfera de ejemplo en cualquier tamaño, para que sea coherente con el objeto o los objetos de la escena que tengan la textura aplicada (esta opción cambia la escala de las seis ranuras de ejemplo). Permite previsualizar correctamente la escala de mapas de procedimiento 3D como ruido, sin necesidad de representarlos. Por ejemplo, si tiene un objeto que mida unas 50 unidades de ancho, defina este parámetro como 50 para ver el ruido bien escalado en la esfera de ejemplo. Utilice el botón predeterminado para volver a los valores iniciales.
- Representación rápida/Representación detallada: Representa las muestras con Representación rápida o la representación detallada (valor predeterminado) completa.
- Seleccionar por material: Permite seleccionar objetos de la escena, según el material seleccionado en el Editor de materiales.
- Asignar material (Visor de materiales/mapas): Accede al Visor de materiales/mapas, donde puede elegir un material o mapa.
- Poner material en la escena: Actualiza un material en la escena tras su edición.
- Asignar material a la selección: Asigna el material activo de la biblioteca al objeto seleccionado. También se puede conseguir pulsando sobre la ventana de ejemplo y arrastrándola al objeto.
- Parámetros de Borrar material: Restaura los valores del material de la ventana de ejemplo activa.
- Hacer copia de material: Desactiva la ventana activa copiando el material sobre sí mismo. La ventana ya no es activa, pero el material retiene sus propiedades y nombre.
- Incluir en la biblioteca: Añade el material seleccionado a la biblioteca actual.
- Mostrar mapa en el visor: Muestra materiales mapeados en las superficies de objetos de la representación interactiva.
- Mostrar resultado final: Permite observar el material en el nivel en que se encuentra en lugar de observar el resultado final de todos los demás mapas y configuraciones.
- Ir a ascendiente: Asciende un nivel en el material actual.
- Ir a colateral: Se desplaza al siguiente mapa/material del mismo nivel en el material actual.
- Explorador de materiales/mapas: Ofrece navegación rápida por la jerarquía de materiales y mapas.

### **ILUMINACIÓN**

### **Creación de Luces y Cámaras**

Ofrece acceso a herramientas para crear varios tipos de luces, como se indica a continuación.3DS MAX tiene luces invisibles predeterminadas para que la escena siempre esté iluminada. En cuanto se crea la primera luz de la escena, se apagan las luces predeterminadas. Si elimina todas las luces de la escena, se restablecen las luces predeterminadas.

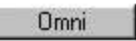

### **Omni**

Emite rayos en todas las direcciones desde una fuente única. Para crear una luz onmi-direccional, presione el botón Omni y haga clic en un visor. Si arrastra al crearla, puede mover la luz antes de soltar el ratón para fijar su posición.

Puede establecer o modificar los siguientes parámetros de luz omni-direccional.

Color Act: Enciende y apaga la luz omni-direccional. Puede ver el efecto sobre la geometría en la representación interactiva.

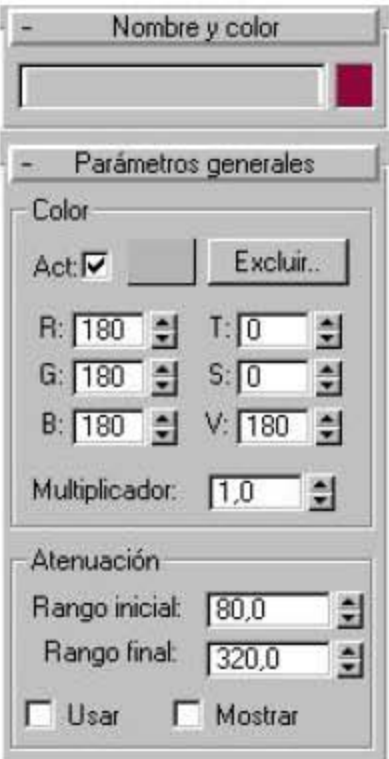

- R, G, B/T, S, V: Establece el color de la luz omni-direccional ajustando los componentes rojo, verde y azul, o tono, saturación y valor. El efecto del ajuste de los contadores es visible en la muestra de color que hay sobre ellos. También puede hacer clic en la muestra de color para acceder al cuadro de diálogo Selector de colores.
- Excluir: Excluye los objetos seleccionados del efecto de la luz. Presione este botón para acceder al cuadro de diálogo Excluir/Incluir. Aunque la exclusión de luz no se da en la naturaleza, esta función resulta muy útil cuando se precisa un control exacto de la iluminación de la escena.
- Multiplicador: Aumenta la potencia de la luz con un valor positivo o negativo. Por ejemplo, si lo define en 2, la luz será dos veces más brillante. Los multiplicadores también sirven para sustraer luz y ubicar selectivamente áreas oscuras en la escena.

### **Atenuación**

Determina si la luz omni-direccional disminuye hasta la intensidad cero en un rango definido. Si se activa Usar, la fuente de luz omni-direccional utiliza la intensidad especificada por los controles Color y Multiplicador, mantiene dicha intensidad desde la fuente hasta la distancia indicada con Rango inicial y disminuye hasta la intensidad cero en la distancia especificada con Rango final.

Usar: Activa la atenuación de la luz omni-direccional.

Mostrar: Muestra en los visores dos círculos concéntricos que reflejan los valores de los rangos de atenuación.

### **Foco libre**

Un foco emite un haz de luz orientado como el de una linterna, un foco de teatro o una lámpara de lectura. Puede dirigir un foco libre ajustando su orientación en la escena con la herramienta Rotar. El foco libre sirve para lograr que una luz siga un recorrido sin necesidad de vincularlo y dirigirlo a un objeto ficticio, así como para

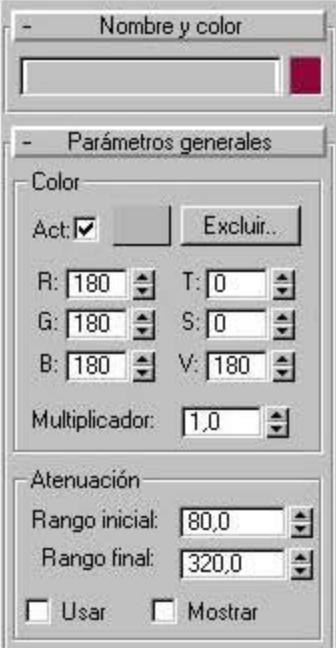

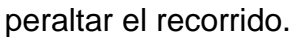

### **Parámetros generales**

- Puede establecer o modificar los siguientes parámetros para un foco libre.
- Color
- Act: Enciende y apaga la luz. Puede ver el efecto sobre la geometría en la representación interactiva.
- R, G, B/T, S, V: Establece el color de la luz ajustando los componentes rojo, verde y azul, o tono, saturación y valor. El efecto del ajuste de los contadores es visible en la muestra de color que hay sobre ellos. También puede hacer clic en la muestra de color para acceder al cuadro de diálogo Selector de colores.

Excluir: Excluye los objetos seleccionados del efecto de la luz. Presione este botón para acceder al cuadro de diálogo Excluir/Incluir (consulte el tema de ayuda correspondiente).

Multiplicador: Aumenta la potencia de la luz con un valor positivo o negativo. Por ejemplo, si lo define en 2, la luz será dos veces más brillante. Los multiplicadores también sirven para sustraer luz y ubicar selectivamente áreas oscuras en la escena

### **Parámetros específicos de foco libre**

Punto luminoso: Ajusta el ángulo del punto luminoso del foco. También puede ajustar los ángulos de punto luminoso y atenuación en un visor focal (observando la escena desde el punto de vista del foco).

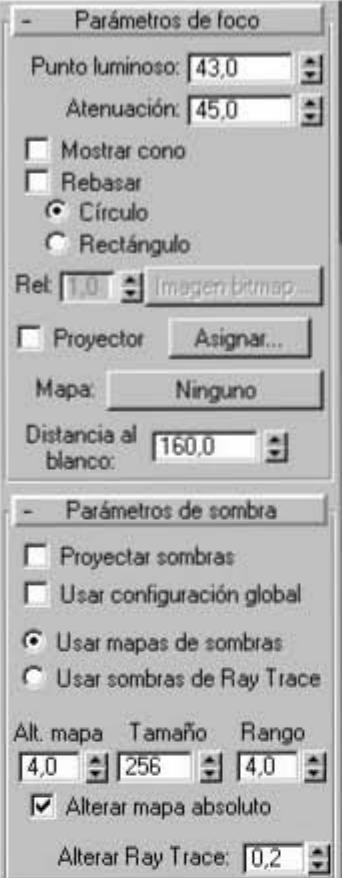

- Atenuación: Ajusta el ángulo de atenuación del foco.
- Mostrar cono: Muestra u oculta el cono del foco. Tenga presente que el cono del foco siempre es visible si el foco está seleccionado, así que la desactivación de esta casilla no tendrá efecto aparente hasta que deseleccione el foco.
- Rebasar: Si se activa esta opción, el foco emite luz en todas direcciones, pero sólo crea sombras dentro de su cono de atenuación.
- Círculo/Rectángulo: Determina la forma de las áreas de atenuación y punto luminoso. Elija Círculo si quiere un foco circular normal. Elija Rectángulo si prefiere un rayo de luz rectangular, como el que entra por una puerta o ventana.
- Rel: Establece la relación altura/anchura del rayo de luz rectangular.
- Ajustar imagen bitmap: Define la relación altura/anchura en una imagen bitmap específica cuando se utiliza el foco como luz de proyector.

Proyector: Active esta casilla cuando desee utilizar el foco para proyectar un mapa (que puede ser una imagen o una animación).

Asignar: Muestra el Visor de materiales/mapas a fin de que seleccione un mapa para proyectarlo.

Mapa: Sitúa el mapa seleccionado en una de las seis ranuras de muestra del Editor de materiales para que pueda ajustarlo, copiarlo, etc.

Distancia al blanco: Establece un punto para usarlo como blanco invisible a fin de mover en órbita un foco libre.

### **MODELOS DE EJEMPLO**

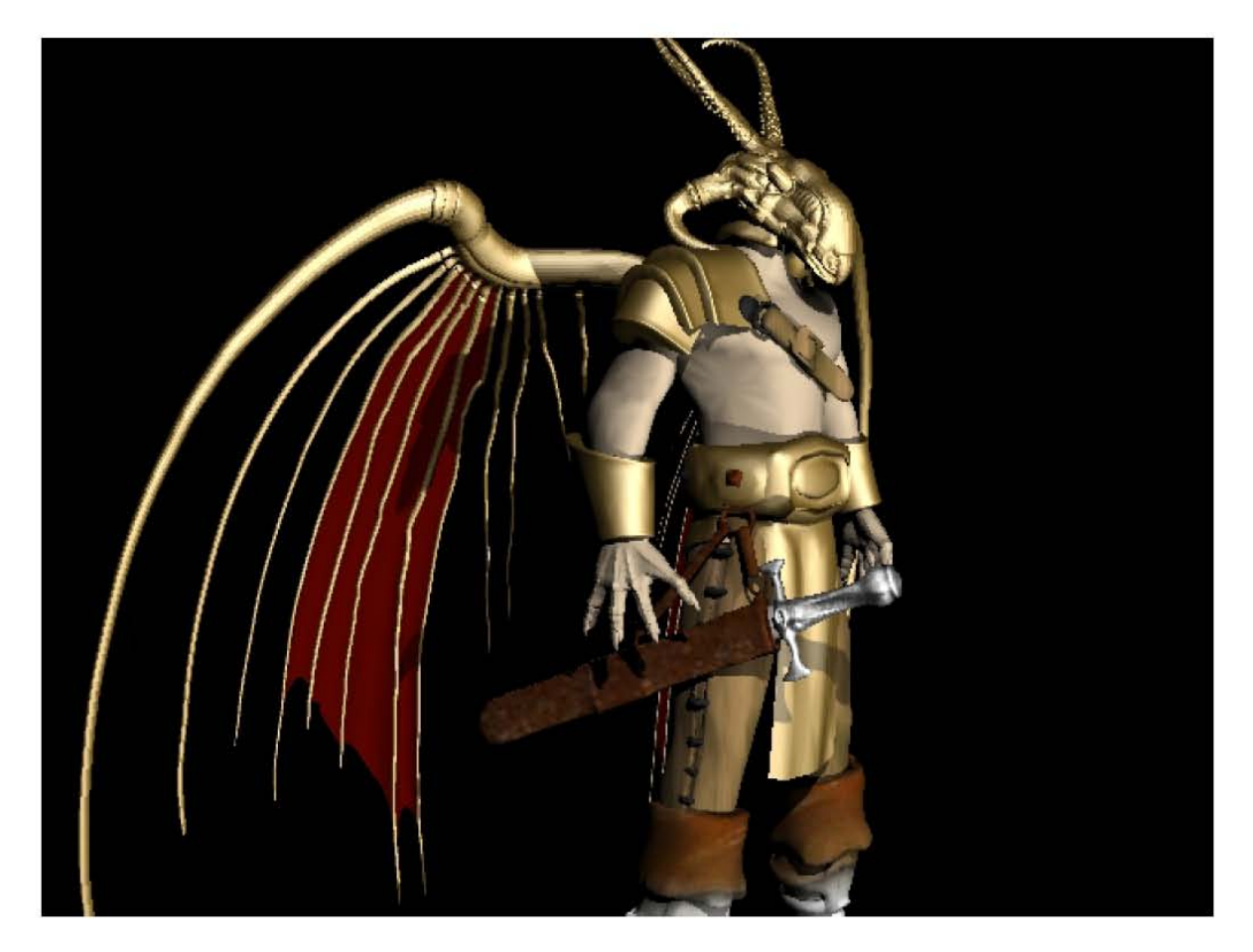

Guerrero del infierno Abril 2004

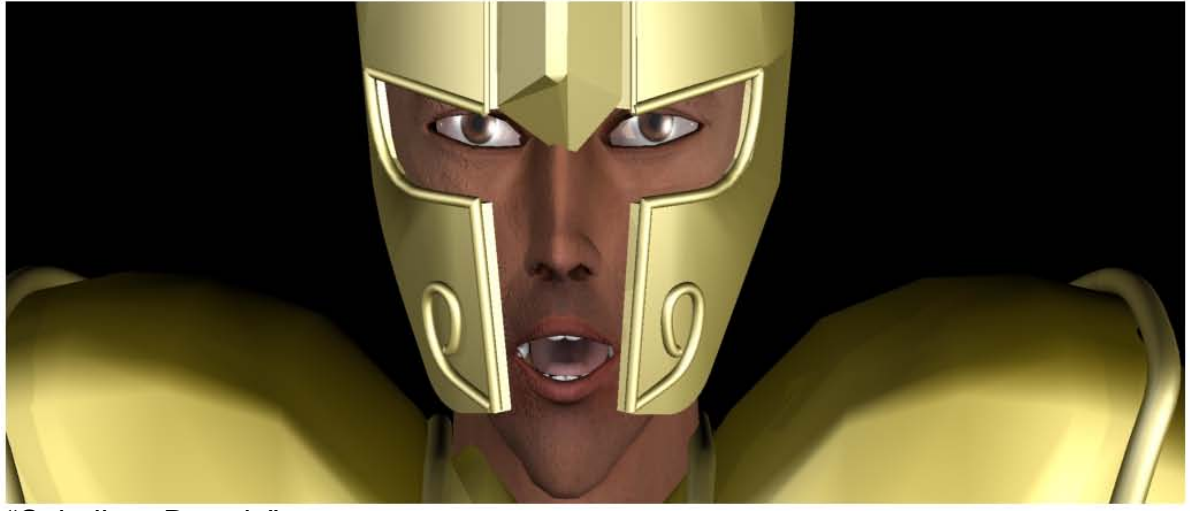

"Caballero Dorado" Agosto 2007

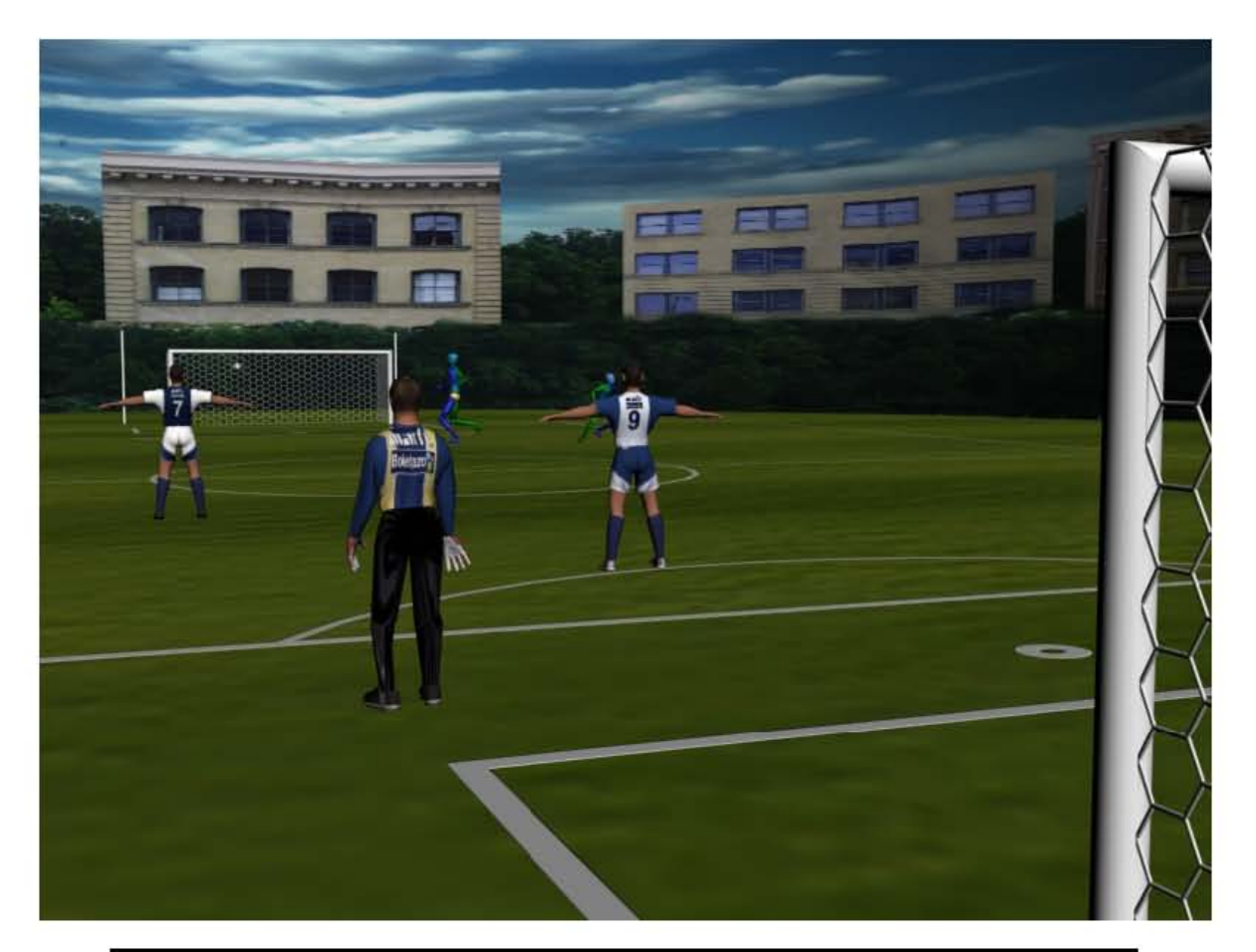

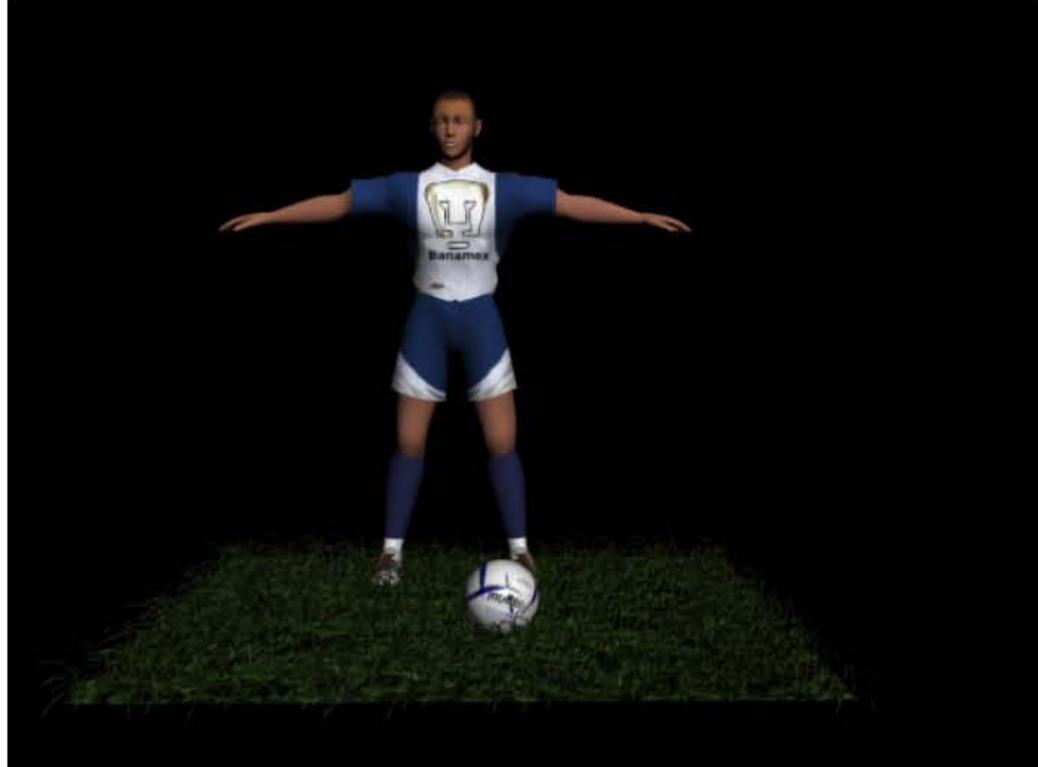

Proyecto "Representativo Universitario" Junio 2006

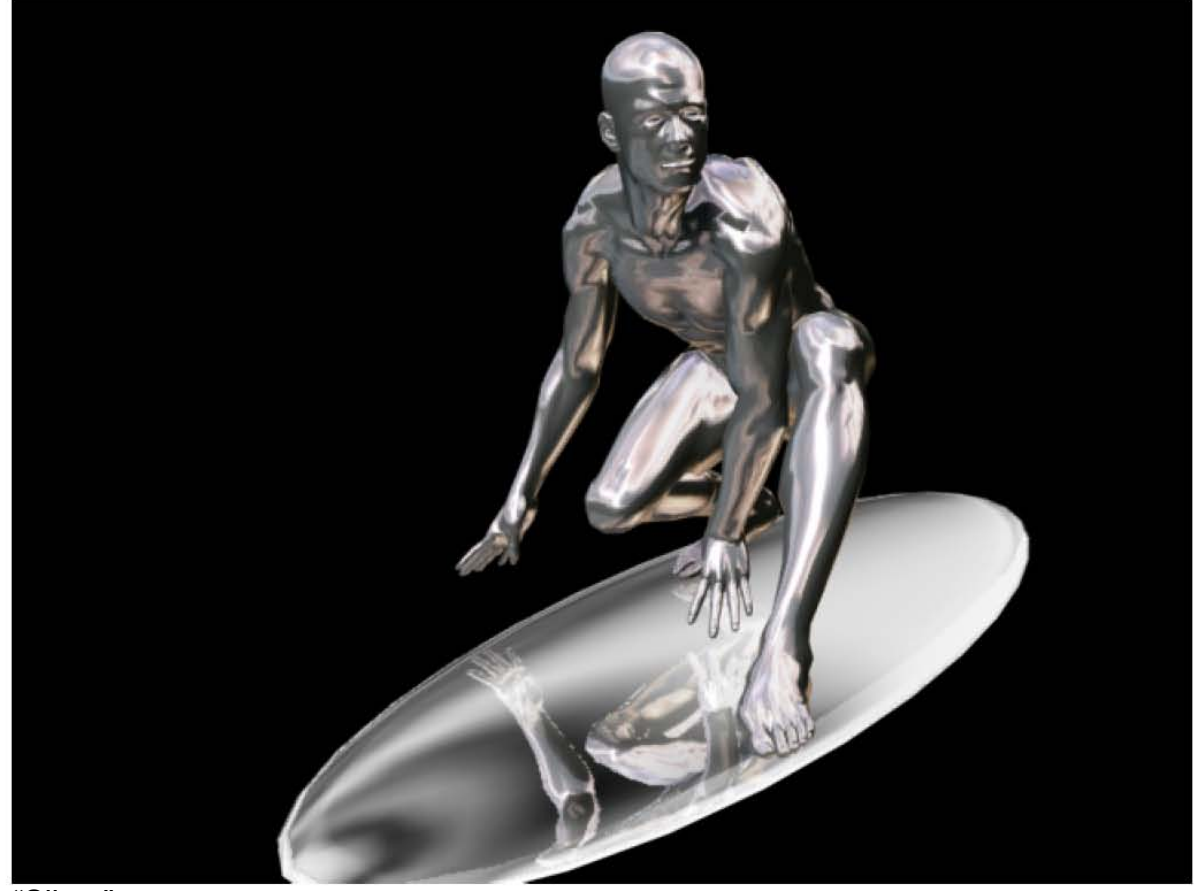

"Silver" Marzo 2007

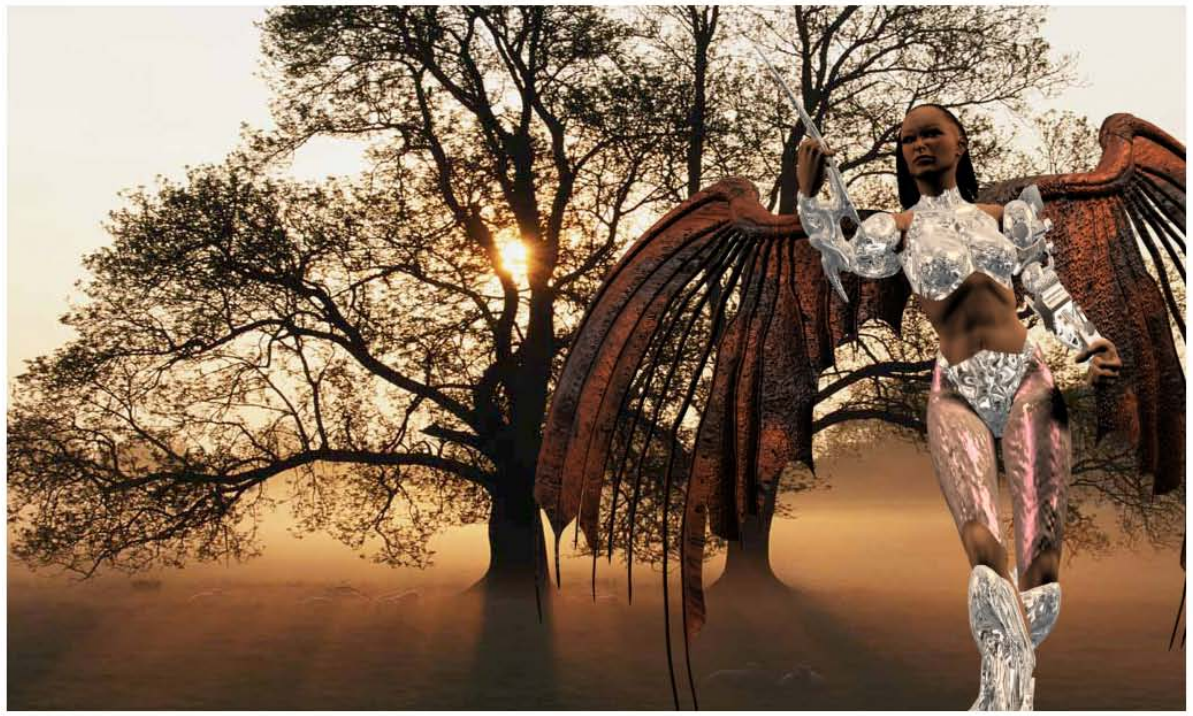

"Guerrera" Mayo 2007

# **Conclusiones**

Dado los resultados conclusivos, no dentro de una medición estandarizada, ni una comprobación factible en gran escala, más bien, por la oportunidad que la universidad brinda de llevar a cabo un proyecto real que es impartir este curso por mi tutoría no a alumnos de séptimo semestre que cursen actualmente, a compañeros egresados de esta carrera, que desean anhelantemente obtener un titulo que los reconozca como licenciados, supero mis propias expectativas, como fue tener la oportunidad de comprobar, por experiencia, que el alumno egresado de la Escuela Nacional de Artes Plásticas necesita retos nuevas perspectivas, basadas en mejoras de oportunidades, que amplíen el espectro de conocimiento impartido por esta dependencia, al alumno se le puede forzar al limite pues su avidez de conocimiento lo lleva a esforzar no solo su cuerpo a niveles insospechados, su mente y su capacidad evolutiva, se incrementa, el odio que algunos muestran hacia mi persona dignifica mi trabajo mi empresa, pues con cada día, los veo superarse y compruebo tajantemente, que el alumno solo necesita la herramienta, y condicionarlo lo suficiente a sus propias metas, a su propio trabajo, a saber que puede alcanzar un objetivo a mediano plazo, dominar el software, y demostrarme que de antemano lo se, que pueden ser tan competitivos como cualquiera.

Esta herramienta pensada para alumnos locales se ha comprobado en egresados, se vierte una metodología para diseñar modelos tridimensionales sustentados en principios básicos del diseño y dirección de Arte. Que sin duda y si se me permite decirlo buscan de forma tenaz pues persiguen un objetivo aprender a modelar, utilizarlo explotarlo como recurso, para una mejor paga, mayor reconocimiento, o simple y llanamente, para el ego personal, pero concluir un curso básico de modelado tridimensional, lejos de ser extenuante y fastidioso provoca la búsqueda de mas, animación, quizás y después video post, reactor, o proyectos reales, tan es cierto, que de 42 horas se tubo que ampliar a 120, por la amplia gama de conocimientos, y sobre todo de dudas que se generan.

Si la duda genera el conocimiento me siento orgulloso de este proyecto, pues en poco tiempo, el alumno construye mi justificación, compartir para seguir vivo sin miedo a ser superado, yo prefiero la inmortalidad, en la mente de los que se dirige esta tesina, que conservarlo para beneficio propio, la cual me llena de resultados positivos, pues lejos de buscar entregar un manual que resolviera las dudas de los ejercicios de animación de esta escuela, entrego una herramienta, conclusiva, fuerte, quizás hasta demoledora, que impacte en los ojos, y en la ramificación neurológica del educando, que sepan que la teoría de la escuela no lo es todo y que existe una herramienta en su biblioteca que se preocupa (metafóricamente hablando) no por su educación, no por leer rebuscados títulos y ramificaciones de un tema en especifico, sino por llevarles a sus sentidos, una nueva oportunidad de aprender por ellos mismos eso que en la escuela y hasta ese momento, no se imparte.

Cada punto y cada meta que yo trace, cuando comencé este proyecto, se han cumplido para mi beneplácito satisfactoriamente, pues bien este es el final de un capitulo que apenas comienza, la búsqueda de un sueño por conducir un proyecto sin dar una receta.

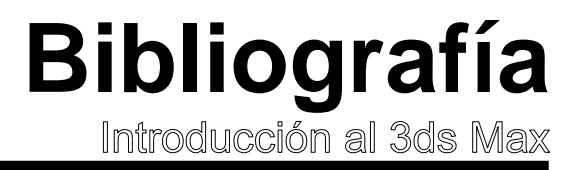

### LIBROS

CAROL, Xavier/ ROBERT Juan, Diseño asistido por computadora, Barcelona: Fundación VCD 1985. 83 p.

PRIETO CASTILLO Daniel. Diseño y Comunicación. México: UAM, Unidad Atzcapotzalco 1982, 149 p.

VIDAL Alberto, La iluminación en video y cine. Buenos Aires: CEAC 1992. 188 p.

ACHA Juan. Introducción a la Teoría de los Diseños. México: trillas 1988, 169 p.

WUCIUS Wong. Principles of three dimensional design. New York: Van Nostrand Reinholo, 1997, 372p.

WUCIUS Wong. Fundamentos del diseño Bi. y tridimensional. Elsina Homero (trad). 2ª ed. Barcelona: GG 198, 205 p.

MCFARLAND Jon. 3DS Max In Depth. Scottsdate Arizona: Coriolis 2001, 724p y un disco óptico.

PAWLIK Johanes. Teoría del color. Barcelona: Paidos 1996, 206 p.

SCOTT ROBERT Guilliam. Fundamentos del Diseño. Buenos Aires: V. Leru 1959, 195 p.

BELL Jon A. Efectos Especiales con 3d Studio Max R3. Madrid: Anaya 2000 493 p.

### REVISTAS

Animation 300101 Agoura Court, Suite 110 Agoura Hills CA 91301

### PAGINAS WEB

www.cinescape.com: dedicado a películas

www.dd.com

www.bftr.com

www.filmscoremonthly.com